*Методика зарегистрирована в Федеральном реестре методик выполнения измерений, применяемых в сферах распространения государственного метрологического контроля и надзора (регистр, код ФР.1.31.2008.04297)*

# *МУ 08-47/220*

*(по реестру аккредитованной метрологической службы Томского политехнического университета)*

# *БИООБЪЕКТЫ (ВОЛОСЫ). ИНВЕРСИОННО-ВОЛЬТАМПЕРОМЕТРИЧЕСКИЙ МЕТОД ИЗМЕРЕНИЯ МАССОВЫХ КОНЦЕНТРАЦИЙ МАРГАНЦА, СУРЬМЫ И ВИСМУТА*

*ТОМ СК*

ФЕДЕРАЛЬНОЕ АГЕНТСТВО ПО ОБРАЗОВАНИЮ

ГОСУДАРСТВЕННОЕ ОБРАЗОВАТЕЛЬНОЕ УЧРЕЖДЕНИЕ ВЫСШЕГО ПРОФЕССИОНАЛЬНОГО ОБРАЗОВАНИЯ

#### «ТОМСКИЙ ПОЛИТЕХНИЧЕСКИЙ УНИВЕРСИТЕТ»

#### АККРЕДИТОВАННАЯ МЕТРОЛОГИЧЕСКАЯ СЛУЖБА ТПУ

*(аттестат об аккредитации N6 РОСС RU 01.00143-03 от 24.12.01)*

#### ООО «ВНЕДРЕНЧЕСКАЯ НАУЧНО-ПРОИЗВОДСТВЕННАЯ ФИРМА «ЮМХ»

#### ООО «СИБМЕДАНАЛИТ»

#### СВИДЕТЕЛЬСТВО ОБ АТТЕСТАЦИИ МВИ No 08-47/220

Методика выполнения измерений массовых концентраций марганца, сурьмы и висмута методом инверсионной вольтамперометрии, разработанная в Томском политехническом университете и ООО ВНП Ф "ЮМХ" и регламентированная в МУ 08-47/220 (по реестру аккредитованной метрологической службы ТПУ) *БИООБЪЕКТЫ (ВОЛОСЫ).*

# *ИНВЕРСИОННО-ВОЛЬТАМПЕРОМЕТРИЧЕСКИЙ МЕТОД ИЗМЕРЕНИЯ МАССОВЫХ КОНЦЕНТРАЦИЙ МАРГАНЦА, СУРЬМЫ И ВИСМУТА*

аттестована в соответствии с ГОСТ Р 8.563 (ГОСТ 8.010).

Аттестация осуществлена по результатам теоретического и экспериментального исследования МВИ.

В результате аттестации МВИ установлено, что данная МВИ соответствует предъявляемым к ней метрологическим требованиям и обладает следующими основными метрологическими характеристиками:

1 Диапазоны измерений, относительные значения показателей точности, повторяемости и воспроизводимости методики при доверительной вероятности Р=0,95

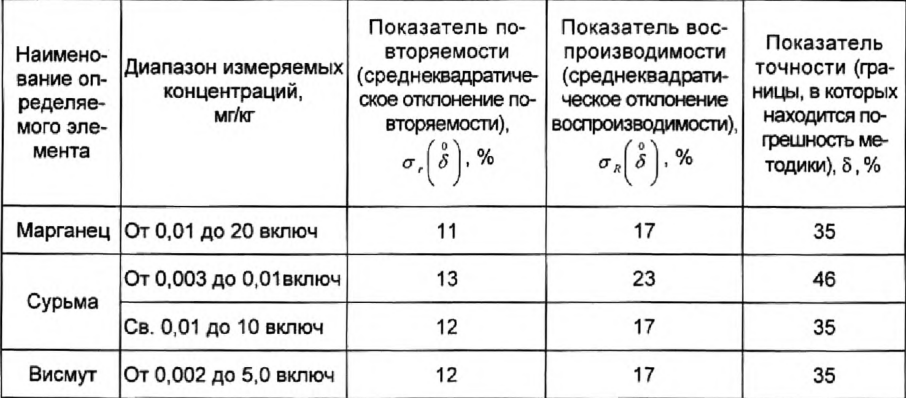

Продолжение свидетельства № 08-47/220

2 Диапазоны измерений, значения пределов повторяемости при доверительной вероят-<br>ности P=0.95 ности Р=0,95  $\blacksquare$ 

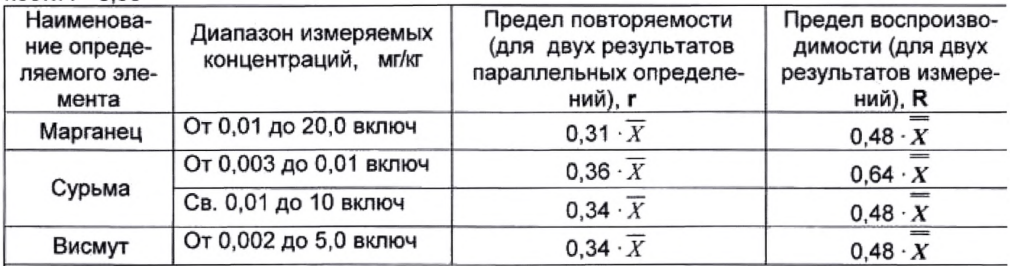

 $\overline{X}$  - среднее арифметическое значение результатов параллельных определений массовой концентрации компонента.

*X* - среднее арифметическое значение результатов анализа, полученных в двух лабораториях.

#### 3 Дата выдачи свидетельства 8 декабря 2006 г

Метролог аккредитованной метрологической службы ТПУ

Н.П. Пикула

11 8 11 декабря 2006 г.

"СОГЛАСОВАНО" "СОГЛАСОВАНО" Главный метролог ТПУ Директор ФГУ "Томский ЦСМ" Е Н. Рузаев М.Чухланцева 200 г. 200 г. "УТВЕРЖДАЮ" "УТВЕРЖДАЮ" Проректор по НР ТПУ Директор ООО «ВНПФ «ЮМХ» **B.A.Bnacop** Б.Слепченко 200 г. CHOAT

#### ООО «ВНЕДРЕНЧЕСКАЯ НАУЧНО-ПРОИЗВОДСТВЕННАЯ ФИРМА «ЮМХ»

#### **ООО «СибМ едАналнт»**

#### "УТВЕРЖДАЮ" "УТВЕРЖДАЮ"

Директор ООО «СибМедАналит» Чухнова Д.Л. Мел O2  $200 \, \text{J} \cdot \text{r}$ .

Директор ООО «ВНПФ «ЮМХ»

-Е.Б.Слепченко  $200 \nightharpoonup r$ .

*Методика зарегистрировала в Федеральном реестре методик выполнения измерений, применяемых в сферах распространения государственного метрологического контроля и надзора*

*(регистрационный код ФР. 1.31.2008.04297)*

#### **МУ 08-47/220**

*(по реестру аккредитованной метрологической службы Томского политехнического университета)*

# *БИООБЪЕКТЫ (ВОЛОСЫ).*

# *ИНВЕРСИОННО-ВОЛЬТАМПЕРОМЕТРИЧЕСКИЙ МЕТОД ИЗМЕРЕНИЯ МАССОВЫХ КОНЦЕНТРАЦИЙ МАРГАНЦА, СУРЬМЫ И ВИСМУТА*

#### "СОГЛАСОВАНО"

Метролог аккредитованной метрологической службы ТПУ

*е й* <u>–</u> Н.П. Пикула<br>200<u>∮</u> г.

### *1 НАЗНАЧЕНИЕ И ОБЛАСТЬ ПРИМЕНЕНИЯ*

Настоящий документ (МУ 08-47/220) устанавливает методику выполнений измерения массовых концентраций марганца, сурьмы и висмута при анализе проб биологических объектов (волосы) методом инверсионной вольтамперометрии (ИВ) в диапазоне концентраций:

Марганец от 0,01 до 20,0 включ., мг/кг

Сурьма от 0,003 до 10,0 включ., мг/кг

Висмут от 0,002 до 5,0 включ., мг/кг

Если концентрация элемента в пробе выходит за верхнюю границу диапазонов определяемых концентраций, допускается разбавление подготовленной к измерению пробы.

### 2 *НОРМАТИВНЫЕ ССЫЛКИ*

В настоящей методике использованы ссылки на следующие стандарты:

ГОСТ 8.315-97 Стандартные образцы состава и свойств веществ и материалов. Основные положения

ГОСТ 12.1.004-91 Система стандартов безопасности труда. Пожарная безопасность. Общие требования

ГОСТ 12.1.019-79 Система стандартов безопасности труда. Электробезопасность. Общие требования и номенклатура видов защиты

ГОСТ 12.4.009-83 Система стандартов безопасности труда. Пожарная техника для защиты объектов. Основные виды. Размещение и обслуживание

ГОСТ 12.4.021-75 Система стандартов безопасности труда. Системы вентиляционные. Общие требования

ГОСТ 435-77 Реактивы. Марганец сернокислый 5-водный. Технические условия

ГОСТ 1089-82 Реактивы. Сурьма. Технические условия

ГОСТ 1770-74 Посуда мерная лабораторная стеклянная. Цилиндры, мензурки, колбы, пробирки. Технические условия

ГОСТ 2156-76 Реактивы. Натрий двууглекислый. Технические условия ГОСТ 2405-88 Манометры, вакуумметры, мановакуумметры, напоро-

меры, тягомеры и тягонапоромеры. Общие технические условия

ГОСТ 2603-79 Реактивы. Ацетон. Технические условия

ГОСТ 3118-77 Реактивы. Кислота соляная. Технические условия

ГОСТ 4204-77 Реактивы. Кислота серная. Технические условия

ГОСТ 4212-76 Реактивы. Методы приготовления растворов для колориметрического и нефелометрического анализа

ГОСТ 4233-77 Реактивы. Натрий хлористый. Технические условия

ГОСТ 4234-77 Реактивы. Калий хлористый. Технические условия

ГОСТ 4461-77 Реактивы. Кислота азотная. Технические условия

ГОСТ 4658-73 Ртуть металлическая. Технические условия

ГОСТ 6709-72 Вода дистиллированная. Технические условия

ГОСТ 8682-93 Посуда лабораторная стеклянная. Шлифы конические взаимозаменяемые

ГОСТ 9293-74 (ИСО 2435-73) Азот газообразный и жидкий. Технические условия

ГОСТ 9736-91 Приборы электрические прямого преобразования для измерения неэлекгрических величин. Общие технические требования и методы испытаний

ГОСТ 10928-90 Реактивы. Висмут. Технические условия

ГОСТ 10929-76 Реактивы. Водорода пероксид. Технические условия

ГОСТ 11125-84 Реактивы. Кислота азотная особой чистоты. Технические условия

ГОСТ 12026-76 Бумага фильтровальная лабораторная. Технические условия

ГОСТ 13861-89 (ИСО 2503-83) Редукторы для газо-пламенной обработки. Общие технические условия

ГОСТ 14262-78 Реактивы. Кислота серная особой чистоты. Технические условия

ГОСТ 14919-83 Электроплиты, электроплитки и жарочные элекгрошкафы бытовые. Общие технические условия

ГОСТ 14261-77 Кислота соляная особой чистоты. Технические условия

ГОСТ 15150-69 Машины, приборы и другие технические изделия. Исполнения для различных климатических районов. Категории, условия эксплуатации, хранения и транспортирования в части воздействия климатических факторов внешней среды

ГОСТ 19908-90 Тигли, чашки, стаканы, колбы, воронки, пробирки и наконечники из прозрачного кварцевого стекла. Общие технические условия

ГОСТ 20490-75 Реактивы. Калий марганцовокислый. Технические условия

ГОСТ 21400-75 Стекло химико-лабораторное. Технические требования. Методы испытаний

ГОСТ 22159-76 Реактивы. Гидразин дигидрохлорид. Технические условия

ГОСТ 24104-2001 Весы лабораторные. Общие технические требования

ГОСТ 25336-82 Посуда и оборудование лабораторные стеклянные. Типы, основные параметры и размеры

ГОСТ 28165-89 Приборы и аппараты лабораторные из стекла. Аквадистилляторы. Испарители. Установки ректификационные. Общие технические требования

ГОСТ 29169-91 Посуда лабораторная стеклянная. Пипетки с одной отметкой

ГОСТ 29227-91 (ИСО 835-1-81) Посуда лабораторная стеклянная. Пипетки градуированные. Часть 1. Общие требования

ГОСТ Р 8.563-96 Государственная система обеспечения единства измерений. Методики выполнения измерений

ГОСТ Р ИСО 5725-1-2002 Точность (правильность и прецизионность) методов и результатов измерений. Часть 1. Основные положения и определения

ГОСТ Р ИСО 5725-6-2002 Точность (правильность и прецизионность) методов и результатов измерений. Часть 6. Использование значений точности на практике.

# З ПРИПИСАННЫЕ ХАРАКТЕРИСТИКИ ПОГРЕШНОСТИ ИЗМЕРЕНИЙ И ЕЕ СОСТАВЛЯЮШИХ

3.1 Методика выполнения измерений массовых концентраций марганца, сурьмы и висмута при анализе проб волос методом инверсионной вольтамперометрии обеспечивает получение результатов измерений с погрешностью, не превышающей значений, приведенных в таблице 1.

Таблица 1 - Диапазон измерений, относительные значения показателей точности. повторяемости и воспроизводимости методики при ловерительной вероятности Р=0 95

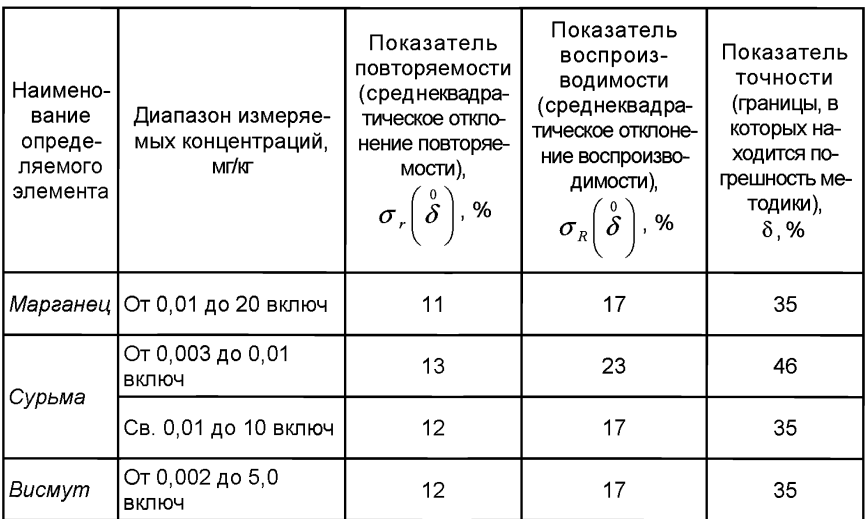

3.2 Значения показателей точности методики используют при:

- оценке деятельности лабораторий на качество проведения испытаний:

- оценке возможности использования результатов измерений при реализации методики выполнения измерений в конкретной лаборатории.

# 4 СУШНОСТЬ МЕТОДИКИ ВЫПОЛНЕНИЯ ИЗМЕРЕНИЙ И ОСОБЕННОСТИ ПРОБОПОДГОТОВКИ

4.1 Количественный химический анализ проб волос на содержание марганца. СУРЬМЫ И висмута основан на инверсионновольтамперометрическом методе (ИВ) определения массовых концентраций элементов в растворе подготовленной пробы.

Инверсионно-вольтамперометрический метод основан на способности определяемого элемента электрохимически накапливаться на поверхности рабочего электрода и растворяться в процессе анодной или катодной поляризации при определенном потенциале, характерном для каждого элемента. Регистрируемый на вольтамперограмме максимальный ток (пик) элемента прямо пропорционален массовой концентрации определяемого элемента в растворе.

Метод ИВ состоит из двух основных стадий: процесса электронакопления на поверхности индикаторного электрода и процесса электрорастворения. Процесс электронакопления проводят при определенном потенциале в течение заданного времени. Процесс электрорастворения с поверхности электрода и регистрацию аналитического сигнала на вольтамперограмме выполняют при линейно меняющемся потенциале. Регистрируемый при электрорастворении ток имеет максимум. Потенциал максимума (пика) характеризует природу элемента, а величина максимального тока пропорциональна концентрации элемента.

Массовые концентрации каждого элемента в измеряемых растворах и, соответственно, в анализируемых пробах определяют по методу добавок в них аттестованных смесей с установленным содержанием определяемого элемента.

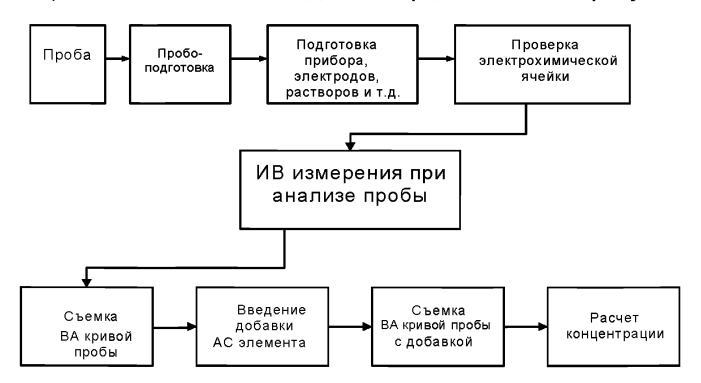

Общая схема анализа методом ИВ представлена на рисунке 1.

*Рисунок 1. Общая схема анализа методом ИВ*

### *4.2 Основные этапы подготовки проб волос*

Из гомогенной пробы волос предварительно обезжиренных, промытых и высушенных, берут навеску для определения массовых концентраций марганца, сурьмы и висмута и проводят пробоподготовку и измерения.

Пробы подвергаются предварительной пробоподготовке путем «мокрого» озоления (минерализации) с целью разложения органической составляющей матрицы и перевода в раствор определяемых элементов в электрохимически активных формах. Подготовленные пробы переводят в раствор соответствующим раствором фонового электролита. Измерения проводят методом инверсионной вольтамперометрии (ИВ) с использованием разных индикаторных электродов в зависимости от природы определяемых элементов.

Основные этапы подготовки и анализа проб волос методом ИВ с указанием используемого индикаторного электрода и раствора фонового электролита для конкретных элементов, представлены на рисунке 2.

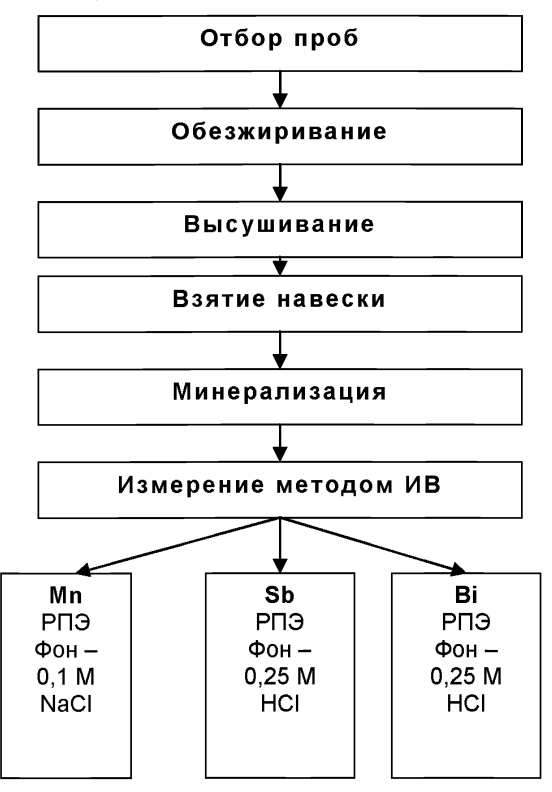

*Рисунок 2. Основные этапы анализа проб волос методом ИВ*

# *5 ТРЕБОВАНИЯ БЕЗОПАСНОСТИ, ОХРАНА ОКРУЖ АЮ Щ ЕЙ СРЕДЫ ПРИ ВЫ ПОЛНЕНИИ ИЗМЕРЕНИЙ*

#### *5.1 Условия безопасного проведения работ*

5.1.1 К работе с вольтамперометрическим анализатором, нагревательными приборами и химическими реактивами допускается персонал, изучивший инструкцию по эксплуатации прибора, правила работы с химическими реактивами и химической посудой.

5.1.2 Оборудование в процессе эксплуатации должно быть заземлено.

5.1.3 При выполнении аналитических процедур необходимо соблюдать требования техники безопасности при работе с химическими реактивами.

5.1.4 Электробезопасность при работе с электроустановками - по ГОСТ 12.1.019.

5.1.5 Помещение лаборатории должно соответствовать требованиям пожарной безопасности по ГОСТ 12.1.004 и иметь средства пожаротушения по ГОСТ 12.4.009.

5.1.6 Помещение должно быть оборудовано приточно-вытяжной вентиляцией по ГОСТ 12.4.021.

5.1.7 Металлическую ртуть (не более 1 мл) хранят под слоем воды в бюксе, помещенной в толстостенную склянку.

5.1.8 Необходимо иметь средства сбора и нейтрализации ртути (амальгамированную медную пластинку, раствор хлорного железа).

#### *5.2 Требования к квалификации операторов*

Выполнение измерений производится лаборантом или химикоманалитиком, владеющим техникой вольтамперометрического анализа и изучившим инструкцию по эксплуатации используемой аппаратуры.

#### *5.3 Условия выполнения измерений*

Измерения проводятся в нормальных лабораторных условиях:

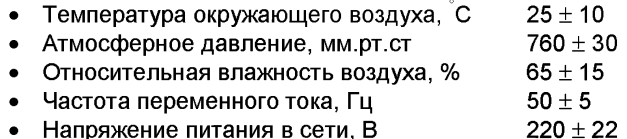

# **6 ОТБОР И ХРАНЕНИЕ ПРОБ**

Волосы перед срезом промывают нейтральным шампунем и дважды прополаскивают кипяченой водой.

Для минимизации загрязнения образцов при отборе проб применяют ножницы с керамическим покрытием или с покрытием из нитрида титана или с лезвиями из нержавеющей стали.

Волосы срезают чистыми руками при помощи ножниц у самого корня в 3 - 5 местах затылочной части головы ближе к шее прядками толщиной по 2 - 3 мм<sup>\*)</sup>. У длинных волос оставляют 3 - 5 см от корня, остальные отрезают. Срезанные волосы помещают в конверт. Конверт маркируют стрелкой по направлению от корней к кончикам волос, указывают ФИО, пол, возраст, место проживания, род профессиональной деятельности за последние 5 лет, естественный цвет волос (в случае химической завивки, окраски или обесцвечивания), какие лекарственные препараты, витамины, БАДы обследуемый принимает или принимал незадолго до отбора образца, дату отбора образца.

\*) **Примечание.** Для определенных видов анализа волосы берут из подмышечных впадин, а для выявления гормональных заболеваний и гинекологической патологии — с лобка.

Пробы хранят в чистом, сухом, прохладном, хорошо проветриваемом помещении. Срок хранения не ограничен.

### **7** *СРЕДСТВА ИЗМЕРЕНИЙ, ВСПОМ ОГАТЕЛЬНОЕ ОБОРУДОВАНИЕ, ПОСУДА, РЕАКТИВЫ И МАТЕРИАЛЫ*

#### *7.1 Средства измерений и вспомогательное оборудование*

7.1.1 Вольтамперометрический комплекс СТА [1] в комплекте с IBMсовместимым компьютером.

7.1.2 Электрохимическая ячейка, в состав которой входят: - электроды:

- *индикаторный электрод -* ртутно-пленочный (РПЭ) на серебряной подложке с толщиной пленки ртути 10 - 15 мкм и рабочей поверхностью около 0,2 см<sup>3</sup>;
- *электрод сравнения -* хпорсеребряный (ХСЭ) с сопротивлением не более 3,0 кОм.
- для трехэлектродной ячейки (при определении марганца) *вспомогательный электрод* - хпорсеребряный (ХСЭ) с сопротивлением не более 3,0 кОм.
- сменные стаканчики из кварцевого стекла вместимостью 20 25 см<sup>3</sup>;
- трубка для подвода инертного газа с целью удаления растворенного кислорода и перемешивания раствора.

7.1.3 Весы лабораторные по ГОСТ 24104, с наибольшим пределом взвешивания 210 г и ценой деления 0,1 мг.

7.1.4 Дозаторы пипеточные с дискретностью установки доз от 0.01 см<sup>3</sup> до 1.00 см<sup>3</sup> с погрешностью дозирования объема не более 2,5 % [2].

7.1.5 Плитка электрическая с закрытой спиралью по ГОСТ 14919 или других марок.

7.1.6 Муфельная печь типа ПМ-8, или электропечь сопротивления камерная лабораторная, по ГОСТ 9736;

или комплекс пробоподготовки «Темос-Экспресс» (ООО «ИТМ», г.Томск), обеспечивающий поддержание заданного температурного режима от 150°С до 650°С.

7.1.7 Шкаф сушильный, обеспечивающий поддержание заданного температурного режима от 40 °С до 150°С.

7.1.8 Шланги полиэтиленовые для подвода газа к ячейке.

7.1.9 Редуктор по ГОСТ 13861 с манометром (250 ± 1) атм. по ГОСТ 2405.

7.1.10 Аппарат для би- и дистилляции воды ГОСТ 28165 или [3]

7.1.11 Аппарат для перегонки кислот: холодильник стеклянный лабораторный по ГОСТ 25336; колба испарительная вместимостью 500 см<sup>3</sup> и колба приемная вместимостью 250 см<sup>3</sup> по ГОСТ 25336; стеклянные детали соединяются между собой с помощью шлифов конических взаимозаменяемых по ГОСТ 8682.

7.1.12 Щипцы тигельные [4].

Допускается использовать другое оборудование и приборы, позволяющие воспроизводить метрологические характеристики, указанные в данной методике анализа.

#### 7.2 *Посуда*

7.2.1 Пипетки мерные лабораторные стеклянные по ГОСТ 29169, ГОСТ 29227 2-го класса точности вместимостью 0.5; 1.0; 2.0; 5.0; 10.0 см<sup>3</sup>.

7.2.2 Посуда мерная лабораторная стеклянная 2-го класса точности по ГОСТ 1770: колбы мерные наливные вместимостью 10; 25; 50; 100; 500 и 1000 см<sup>3</sup>; цилиндры вместимостью 10; 25; 50 см<sup>3</sup>; пробирки мерные вместимостью 10: 15: 20 см<sup>3</sup>.

7.2.3 Палочки стеклянные по ГОСТ 21400.

7.2.4 Стаканчики из оптически прозрачного кварца вместимостью 20  $-25$  см $^3$  по ГОСТ 19908.

7.2.5 Чаша кварцевая объемом 40 - 80 см<sup>3</sup> по ГОСТ 19908.

7.2.6 Эксикатор по ГОСТ 25336.

7.2.7 Сборник для отработанных растворов.

#### *7.3 Реактивы и материалы*

Государственные стандартные образцы состава растворов ионов определяемых элементов с погрешностью не более 1 % отн. при Р = 0,95 по ГОСТ 8.315. Концентрация элемента в стандартном образце должна быть не менее 0.1 мг/см<sup>3</sup> и не более 10.0 мг/см<sup>3</sup>.

Например:

ГСО 7477-98 - раствор висмута концентрации 1.0 мг/см<sup>3</sup>.

ГСО 7226-96, ГСО 8056-94 - раствор марганца (II) концентрации 1.0 мг/см $3$ .

ГСО 7234-96 - раствор сурьмы (III) концентрации 1.0 мг/см<sup>3</sup>.

ГСО 7204-95 - раствор сурьмы (III) концентрации 0,1 мг/см<sup>3</sup>.

Сурьма металлическая по ГОСТ 1089, ос.ч. или х.ч. (при отсутствии ГСО) Висмут металлический по ГОСТ 10928, ос.ч. или х.ч. (при отсутствии ГСО)

Марганец сернокислый пятиводный по ГОСТ 435, ос.ч. или х.ч. (при отсутствии ГСО)

Кислота серная концентрированная по ГОСТ 14262, ос.ч. или по ГОСТ 4204, х.ч.

Кислота соляная концентрированная по ГОСТ 14261, ос.ч. или по ГОСТ 3118, х.ч.

Кислота азотная концентрированная по ГОСТ 11125, ос.ч. или по ГОСТ 4461, х.ч.

*1 Примечание* - При отрицательных результатах контроля качества реактивов кислоты могут перегоняться с использованием аппаратов по ГОСТ 28165.

Пероксид водорода по ГОСТ 10929, х.ч.

Калий марганцовокислый по ГОСТ 20490, х.ч.

Ртуть металлическая марки Р-00 по ГОСТ 4658, х.ч. или ч.д.а.

Калий хлористый по ГОСТ 4234, ос.ч. или [5]

Натрий хлористый по ГОСТ 4233, х.ч.

Натрий двууглекислый по ГОСТ 2156, ч.д.а.

Гидразин дигидрохпорид (гидразин солянокислый) по ГОСТ 22159 Ацетон по ГОСТ 2603 или [6]

Вода бидистиллированная или дистиллированная по ГОСТ 6709, дополнительно перегнанная в присутствии раствора серной кислоты  $(0.5 \text{ cm}^3 \text{$  концентрированной серной кислоты и 3.0 см<sup>3</sup> 3%-ного раствора калия марганцовокислого на 1,0 дм<sup>3</sup> воды) с использованием аппаратов по ГОСТ 28165.

Азот газообразный по ГОСТ 9293 ос.ч. или другой инертный газ с массовой долей кислорода не более 0,03 %.

Бумага индикаторная универсальная pH 1-12 по [7].

Фильтры бумажные обеззоленные или бумага фильтровальная по ГОСТ 12026.

Все реактивы должны быть квалификации ос.ч. или х.ч.. В противном случае они должны проверяться на чистоту по определяемому элементу.

# *8 ПОДГОТОВКА К ВЫПОЛНЕНИЮ ИЗМЕРЕНИЙ*

При подготовке к выполнению измерений проводят следующие работы: подготовку лабораторной посуды, приготовление растворов, отбор и предварительную обработку проб, подготовку анализатора и электродов.

# *8.1 Подготовка лабораторной посуды*

Новую и загрязненную лабораторную стеклянную посуду, сменные наконечники дозаторов, пипетки промывают азотной кислотой, затем серной кислотой и многократно бидистиллированной водой.

Новые кварцевые стаканчики, а также стаканчики после проведения измерений, протирают сухой пищевой содой при помощи фильтровальной бумаги, многократно ополаскивают сначала водопроводной, затем бидистиллированной водой. Затем в каждый стаканчик добавляют по 0,1 - 0,2 см3 концентрированной серной кислоты, стаканчики помещают на электроплитку или комплекс пробоподготовки «Темос-Экспресс» (при открытой крышке) при температуре (300 - 350 )°С. После полного прекращения выделения паров серной кислоты со стенок стаканчиков их прокаливают при температуре (500 - 600) °С в течение 10-15 мин в муфельной печи или комплексе пробоподготовки «Темос-Экспресс» (при закрытой крышке). Сменные кварцевые стаканчики хранят в эксикаторе.

### *8.2 Приготовление растворов*

8.2.1 Основные растворы ионов марганца, сурьмы и висмута массовой концентрации 100,0 мг/дм<sup>3</sup> готовят по одному из способов:

а) Приготовление основных растворов ионов каждого (в отдельной колбе) элемента массовой концентрации 100,0 мг/дм<sup>3</sup> из государственных стандартных образцов (ГСО) с аттестованными концентрациями элемента 1,0 мг/см<sup>3</sup> (1000 мг/дм<sup>3</sup>).

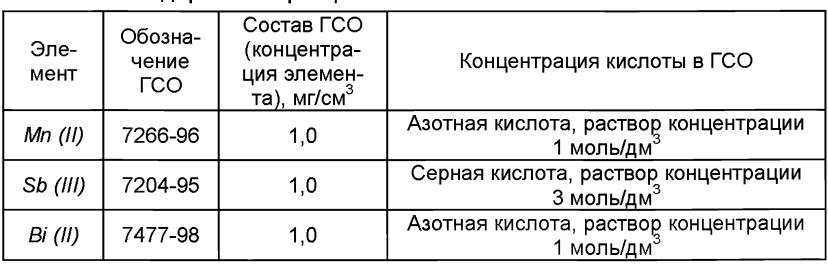

Таблица 2 - Приготовление основных растворов ионов из государственных стандартных образцов

Вскрывают стеклянную ампулу ГСО. В мерную колбу вместимостью 50,0 см<sup>3</sup> с помощью пипетки или дозатора вводят 5,0 см<sup>3</sup> стандартного образца состава элемента концентрации 1,0 мг/см<sup>3</sup> (1000 мг/лм<sup>3</sup>).

Затем:

- *для марганца* - доводят объем до метки бидистиллированной водой;

- *для сурьмы* - добавляют 10 см3 концентрированной серной кислоты и доводят объем до метки бидистиллированной водой;

- *для висмута -* добавляют 5 см3 концентрированной азотной кислоты и доводят объем до метки бидистиллированной водой.

Рекомендуется использовать инструкцию по применению ГСО ионов металлов.

б) Приготовление основных растворов ионов элементов массовой концентрации 1000.0 мг/дм<sup>3</sup> из металлов или солей по ГОСТ 4212 (в отсутствии ГСО) проводят в соответствии с таблицей 3.

Таблица 3 - Приготовление основных растворов ионов элементов массовой концентрации 1000.0 мг/лм<sup>3</sup>

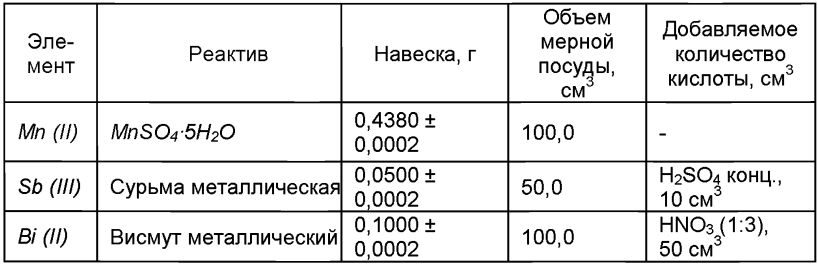

*Приготовление основных растворов ионов марганца (II) массовой концентрации 1000 мг/дм3*

Навеску (0,4380 ± 0,0002)г сернокислого марганца 5-водного помещают в мерную колбу вместимостью 100 см3, растворяют в небольшом количестве бидистиллированной воды и доводят объем до метки бидистиллированной водой.

*Приготовление основных растворов ионов сурьмы (III) массовой концентрации 1000 мг/дм3*

Навеску (0,0500 ± 0,0002) г металлической сурьмы помещают в мерную колбу вместимостью 50,0 см<sup>3</sup>, добавляют 10 см<sup>3</sup> концентрированной серной кислоты, выдерживают при слабом нагревании до полного

растворения навески металла, охлаждают и при перемешивании доводят объем до метки бидистиллированной водой.

*Приготовление основных растворов ионов висмута (II) массовой концентрации 1000 мг/дм3*

Навеску (0,1000 ± 0,0002)г металлического висмута растворяют в 50 см<sup>3</sup> раствора азотной кислоты (1:3), кипятят до удаления окислов азота, охлаждают до комнатной температуры, переносят в мерную колбу вместимостью 100 см<sup>3</sup> и доводят объем до метки бидистиллированной водой. Основные растворы устойчивы в течение 12 месяцев.

8.2.2 Аттестованные смеси (АС) растворов определяемых элементов готовят согласно РМГ 60 (МИ 2334) [8].

АС ионов каждого из определяемых элементов готовят соответствующим разбавлением бидистиллированной водой основных растворов и аттестованных смесей больших концентраций в мерных колбах по таблице 4.

Таблица 4 - Приготовление АС каждого из определяемых элементов (50 см $3$ )

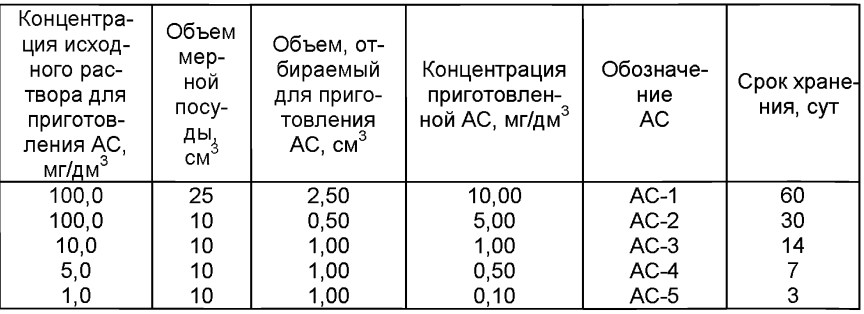

Погрешность приготовления аттестованных смесей не превышает 3 % отн.

8.2.3 **Азотную кислоту** перегоняют при температуре 120 °С

Для этого в колбу вместимостью 500 см<sup>3</sup> наливают 50 - 80 см<sup>3</sup> бидистиллированной воды и 250 - 300 см<sup>3</sup> концентрированной азотной кислоты (марки х. ч.) и перегоняют при 120 °С в аппарате для перегонки кислоты.

Перегнанная азотная кислота должна быть концентрации не менее 9 моль/дм $3$ .

8.2.4 **Соляную кислоту** перегоняют при температуре 120 °С

Перегнанная соляная кислота должна быть концентрации не менее 6 моль/дм $3$ 

8.2.5 Раствор соляной кислоты концентрации 0.25 моль/дм<sup>3</sup> (раствор фонового электролита при определении сурьмы и висмута)

В мерную колбу вместимостью 100 см<sup>3</sup> вносят 3,6 – 3,7 см<sup>3</sup> перегнанной соляной кислоты концентрации 6.8 - 7.0 моль/дм<sup>3</sup> и доводят до метки бидистиллированной водой.

# **8.2.6 Раствор хлорида калия концентрации 1,0 моль/дм3**

На аналитических весах берут навеску (7,46 ± 0,01) г хлорида калия, переносят в мерную колбу вместимостью 100,0 см3 и доводят объем до метки бидистиллированной водой.

#### 8.2.7 **Раствор хлорида натрия концентрации** 0,10 **моль/дм3** (раствор фонового электролита при определении марганца)

Навеску (0,584  $\pm$  0,001) г хлорида натрия помещают в мерную колбу вместимостью 100.0 см<sup>3</sup>, растворяют в небольшом количестве бидистиллированной воды и доводят объем до метки бидистиллированной водой.

#### *8.3 Подготовка прибора*

Подготовка и проверка вольтамперометрического анализатора (СТА и др.) производится в соответствии с инструкцией по эксплуатации, руководству пользователя и техническому описанию соответствующего прибора.

Подготовку индикаторных, вспомогательных электродов и электродов сравнения проводят по паспорту к прибору или по 8.4 настоящей методики.

### *8.4 Приготовление электродов*

#### **8.4.1 Подготовка индикаторного ртутно-пленочного электрода (РПЭ)**

Индикаторный ртутно-пленочный электрод представляет собой полиэтиленовый стержень с запрессованной серебряной проволокой диаметром (0,8 - 1,1) мм длиной (5 - 10) мм, площадь поверхности составляет (0,2 - 0,3) см<sup>2</sup>. Для подготовки электрода к работе проводят амальгамирование, то есть нанесение на поверхность серебра пленки ртути толщиной (10 -15) мкм. Покрытие ртутью производят путем опускания рабочей части электрода (серебряной проволоки) в металлическую ртуть на (2 - 3) с, затем ртуть растирают фильтровальной бумагой для равномерного распределения по поверхности серебра. В том случае, если на конце серебряной проволоки "свисает" избыточное количество ртути в виде капли, ее удаляют мокрой фильтровальной бумагой или стряхиванием в бюксу с ртутью. Электрод промывают бидистиллированной водой.

Процедуру амальгамирования рабочей поверхности электрода повторяют при появлении не амальгамированных участков на поверхности электрода. При образовании серого налета на поверхности, электрод протирают фильтровальной бумагой.

После проведения анализа рабочую поверхность электродов ополаскивают бидистиллированной водой и хранят в стаканчике с бидистиллированной водой.

### **8.4.2 Подготовка к работе электрода сравнения**

Электрод сравнения заполняют 1.0 моль/дм<sup>3</sup> раствором хлорида калия. Хранят электроды в растворе хлорида калия. Заполнение электродов производят не реже 1 раза в 2 недели.

### **8.4.3 Подготовка к работе вспомогательного электрода**

В случае использования трехэлектродной системы измерений в качестве вспомогательного электрода применяют хлорсеребряный электрод, который готовят по 8.4.2.

Проверку качества приготовления и работы электродов проводят методом «введено-найдено».

### *8.5 Подготовка проб*

8.5.1 Волосы (0,3 - 0,5) г, разрезанные на фрагменты длиной (0,5 -1,0) см, помещают в кварцевую чашу, промывают бидистиллированной водой. Затем заливают ацетоном ((20,0 - 40,0) см<sup>3</sup>), выдерживают в течение 10 мин при постоянном помешивании, ацетон сливают. Далее волосы опять промывают бидистиллированной водой (3 раза меняя воду), переносят на обеззоленный фильтр и сушат при температуре 95 °С в течение 2 час в сушильном шкафу для определения сухого веса образца перед анализом. Высушенные волосы хранят в эксикаторе.

Для анализа берут две параллельных пробы.

8.5.2 В чистые кварцевые стаканчики вместимостью (20 - 25) см<sup>3</sup> помещают навески анализируемой пробы волос (0,1 - 0,2 г), подготовленной по 8.5.1, взвешивают на аналитических весах с точностью до 0,001 г.

Добавляют в каждый стаканчик по (2.0 - 3.0) см<sup>3</sup> перегнанной азотной кислоты, помещают на плитку или в комплекс пробоподготовки "Темос-Экспресс" при температуре 80 °С - 90 °С, выдерживают 30 минут.

Повышают температуру до 120 °С - 130 °С, раствор упаривают до объема примерно 0,5 см<sup>3</sup>. В каждый стаканчик добавляют по 1,0 см<sup>3</sup> перегнанной азотной кислоты, по 1.0 см<sup>3</sup> пероксида водорода и снова упаривают (до объема  $\approx$  0,5 см<sup>3</sup>). Эту обработку повторяют еще 3 - 5 раз, последний раз упаривая досуха.

Затем в каждый стаканчик добавляют по  $(0,3 - 0,5)$  см<sup>3</sup> концентри-

рованной серной кислоты, повышают температуру до 300°С, выдерживают стаканчики с пробой до полного удаления паров серной кислоты.

Стаканчики с остатком помещают в муфельную печь или комплекс пробоподготовки «Темос-Экспресс», предварительно нагретую(ый) до (450  $\pm$  5) <sup>°</sup>С и прокаливают в течение 20 мин. Если после первого прокаливания в осадке будут присутствовать несгоревшие частицы (иногда стаканчик черный), то осадок в каждом стаканчике снова обрабатывают сначала смесью азотной кислоты и пероксида водорода, как указано выше, затем серной кислотой, а затем прокаливают в муфельной печи или комплексе пробоподготовки «Темос-Экспресс» в течение 15 мин. Обработку пробы повторяют до получения золы белого, серого или рыжеватого цвета (без черных угольных включений). Стаканчики с полученной золой охлаждают до комнатной температуры.

В каждый стаканчик добавляют по 3.0 см<sup>3</sup> концентрированной соляной кислоты и растворяют осадок при температуре (60 - 70) °С.

Раствор охлаждают и делят на три аликвоты:

1) V<sub>аликвоты</sub>' = 1,0 см<sup>∞</sup> – для определения марганца;<br>2) V<sub>аликвоты</sup>з <sup>=</sup> 1,0 см<sup>3</sup> – для определения сурьмы;</sub>

3) V<sub>аликвоты</sub> $=$  1,0 см $^{\circ}$  – для определения висмута.

#### *Д ля определения марганца*

Раствор в стаканчиках с  $\overline{V}_{\text{anukgot}}^1$  = 1,0 см<sup>3</sup> упаривают при температуре 120 °С - 140 °С досуха, охлаждают.

Осадок растворяют в 10.0 см<sup>3</sup> раствора хлорида натрия концентрации 0,1 моль/дм<sup>3</sup>, значение pH полученного раствора должен быть не менее 6. Пробы готовы к ИВ измерению массовой концентрации марганца.

#### *Д ля определения висмут а*

для спреселеная саступла<sub>з</sub><br>Раствор в стаканчиках с V<sub>аликвоты</sub><sup>3</sup> = 1,0 см<sup>3</sup> упаривают при температуре (120 - 140) °С досуха, охлаждают.

Осадок растворяют в 10,0 см<sup>3</sup> раствора соляной кислоты концентрации 0,25 моль/дм<sup>3</sup>. Пробы готовы к ИВ измерению массовой концентрации висмута.

### *Д ля определения сурьмы*

В стаканчики с **V<sub>аликвоты</sub> - = 1,0 см**° добавляют по 1,0 см<sup>⊰</sup> бидистиллированной воды и несколько кристаллов (около 0,01 г) солянокислого гидразина. Стаканчики помещают на плитку или комплекс пробоподготовки «Темос-Экспресс» при температуре 60 °С - 80 °С и проводят восстановление сурьмы (V) до сурьмы (III) в течение 30 - 40 мин, затем раствор упаривают до влажных солей.

Стаканчики вынимают, охлаждают, добавляют 10,0 см<sup>3</sup> соляной ки-

слоты концентрации 0.25 моль/дм<sup>3</sup>. Пробы готовы к ИВ измерению массовой концентрации сурьмы.

8.5.3 Подготовку «холостой» пробы при определении концентраций всех элементов проводят аналогично 8.5.2, добавляя те же реактивы, в тех же количествах и последовательности, но без анализируемой пробы, используя вместо нее бидистиллированную воду. Измерения «холостой» пробы обязательно проводят при смене партии реактивов, замене посуды ит.д.

# *9 ВЫ ПОЛНЕНИЕ ИЗМЕРЕНИЙ*

При выполнении ИВ измерений проводят следующие операции

- задают программу, включающую оптимальные электрохимические параметры ИВ измерений;

- выполняют измерения в соответствии с руководством по эксплуатации, паспортом на прибор;

- проводят проверку электрохимической ячейки на чистоту;

- проводят регистрацию вольтамперограммы - аналитического сигнала (10 элемента в растворе подготовленной пробы;

- проводят регистрацию вольтамперограммы - аналитического сигнала (12) элемента в растворе с введенной добавкой АС элемента.

Величина аналитического сигнала (пика) элемента пропорциональна массовой концентрации элемента.

Выполнение измерений с использованием вольтамперометрического комплекса СТА проводят по *приложениям Б* настоящей методики.

# *10 ВЫЧИСЛЕНИЕ И ОФОРМЛЕНИЕ РЕЗУЛЬТАТОВ АНАЛИЗА*

При использовании *вопьтамперометрического анализатора СТА* в комплекте с компьютером регистрацию и обработку результатов измерений аналитических сигналов и расчет массовых концентраций элементов в пробе (мг/дм<sup>3</sup>) выполняет система сбора и обработки данных анализатора.

### *10.1 Расчет массовой концентрации элемента в пробе*

10.1.1 Для определяемого элемента рассчитывают среднее арифметическое  $(l_1)$  не менее чем из трех значений воспроизводимых аналитических сигналов, полученных при регистрации вольтамперограмм раствора пробы.

Такой же расчет проводят и для вольтамперограмм при регистрации раствора анализируемой пробы с добавкой АС элемента, получают значение  $I_2$ .

10.1.2 Вычисляют массовую концентрацию определяемого элемента  $(X_i)$  в пробе по формуле:

$$
X_{i} = \frac{I_{1} \cdot C_{AC} \cdot V_{AC} \cdot V_{np}}{(I_{2} - I_{1}) \cdot V_{aa} \cdot m},
$$
\n(1)

где: X<sub>i</sub> - содержание элемента в анализируемой пробе, мг/кг;

 $C_{AC}$  – концентрация АС элемента, из которой делается добавка к анализируемой пробе, мг/дм<sup>3</sup>:

 $V_{AC}$  – объем добавки АС элемента. см<sup>3</sup>:

 $\mu$  - величина максимального анодного тока элемента в анализируемой пробе. А или мм:

 $l_2$  - величина максимального анодного тока элемента в пробе с добавкой АС. А или мм:

 $m$  – масса анализируемой пробы. г:

 $V_{\text{m}}$  – объем растворенной пробы, см<sup>3</sup>;

 $V_{aa}$  – объем аликвоты раствора пробы, взятой для ВА измерения,  $cm<sup>3</sup>$ 

10.1.3 При использовании вольтамперометрического анализатора СТА в комплекте с компьютером регистрацию и обработку результатов измерений аналитических сигналов и расчет массовых концентраций компонента в пробе (мг/кг) выполняет система сбора и обработки данных анализатора.

10.1.4 Вычисления проводят для каждой из двух параллельных анализируемых проб; получают соответственно значения  $X_1$  и  $X_2$ .

10.1.5 Аналогичные вычисления по 10.1.1 - 10.1.3 проводят для «холостой» пробы.

10.1.6 Если в «холостой» пробе содержится соизмеримое количество определяемого элемента, то оценивают реальное содержание марганца, сурьмы или висмута в каждой из параллельных проб, вычитая из  $X_i$  и  $X_2$  результат «холостой» пробы.

#### 10.2 Проверка приемлемости результатов измерений

10.2.1 Проверяют приемлемость полученных результатов параллельных определений. Расхождение между полученными результатами двух параллельных анализируемых проб не должно превышать предела повторяемости г. Значение предела повторяемости для двух результатов параллельных определений приведено в таблице 7.

Таблица 7 - Диапазон измерений, значения пределов повторяемости и критических разностей при доверительной вероятности Р=0.95

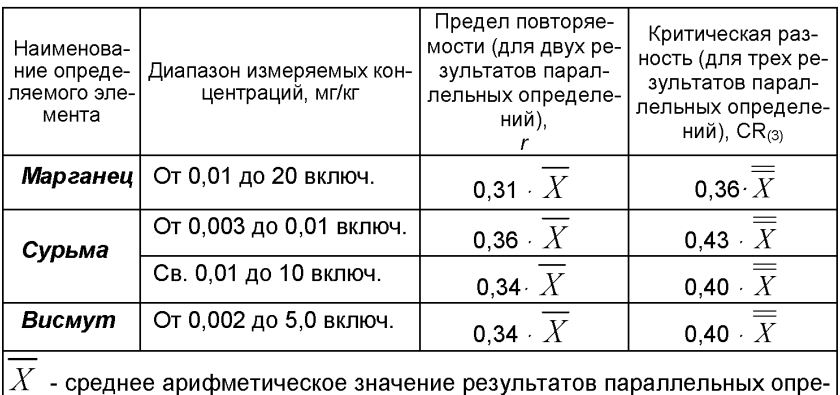

делений массовой концентрации элемента.

Результаты считают приемлемыми при выполнении условия  $|X_1 - X_2| \leq r$ .

Абсолютное значение предела повторяемости указано в таблице 7 для среднеарифметического значения результатов двух параллельных определений

$$
\overline{X} = \frac{X_1 + X_2}{2} \tag{3}
$$

 $(2)$ 

При выполнении условия (2) значение  $\overline{X}$  принимается за окончательный результат измерения массовой концентрации определяемого элемента в пробе.

10.2.2 При превышении предела повторяемости (г) необходимо дополнительно использовать результат третьего параллельного определения. Если при этом размах ( $X_{max} - X_{min}$ ) результатов трех параллельных определений равен или меньше критической разности CR<sub>(3)</sub>, то в качестве окончательного результата принимают среднее арифметическое значение результатов трех параллельных определений. Значения предела  $CR_{(3)}$  для трех результатов параллельных определений приведены в таблице 7.

Если размах ( $X_{max} - X_{min}$ ) больше CR<sub>(3)</sub>, выясняют причины появления неприемлемых результатов параллельных определений. При этом проводят оперативный контроль повторяемости по РМГ 76 (МИ 2335) [9] или разделу А.2 приложения А настоящего документа на методику.

10.3 Числовое значение результата измерения должно оканчиваться цифрой того же разряда, что и значение предела повторяемости результатов параллельных определений, и содержать не более двух значащих цифр.

# *11 ОФОРМЛЕНИЕ РЕЗУЛЬТАТОВ ИЗМЕРЕНИЙ*

11.1 Результаты измерений хранят в памяти компьютера (при использовании компьютеризированного вольтамперометрического анализатора) или оформляют записью в журнале. При этом приводят сведения об анализируемой пробе, условиях измерений, дате получения результата измерений. Запись в журнале удостоверяет лицо, проводившее измерения.

11.2 Результат измерения (анализа) в документах, выдаваемых лабораторией представляют в следующих видах:

 $(\bar{X} \pm \Delta)$ , мг/кг, Р=0,95

или  $(\bar{X} \pm \Delta_{\pi})$ , мг/кг, Р=0,95, при условии  $\Delta_{\pi} \leq \Delta$ ,

где:  $X$  – результат измерения, полученный в соответствии с настоящим документом на методику выполнения измерений;

 $\pm \Delta$ <sub>n</sub> - значения характеристики погрешности результатов измерений, установленные при реализации методики в лаборатории;

± Д - значения характеристики погрешности настоящей методики выполнения измерений, которые рассчитываются по формуле

$$
\Delta = 0.01 \quad \bar{\sigma} \quad X,\tag{4}
$$

где относительное значение показателя точности (характеристики погрешности - 8) методики, приведенное в таблице 1.

*Примечание:* Характеристику погрешности результатов измерений при реализации методики в лаборатории допускается устанавливать по формуле

$$
\Delta_{\pi} = 0.84 \cdot \Delta \quad . \tag{5}
$$

с последующим уточнением по мере накопления информации в процессе контроля стабильности результатов измерений по разделам 12.3 и 12.4 настоящего документа.

### *12 КОНТРОЛЬ КАЧЕСТВА РЕЗУЛЬТАТОВ ИЗМЕРЕНИЙ ПРИ РЕАЛИЗАЦИИ МЕТОДИКИ В ЛАБОРАТОРИИ*

*12.1 Контроль качества результатов измерений* при реализации методики в лаборатории предусматривает:

- оперативный контроль процедуры анализа (на основе оценки погрешности результатов анализа при реализации отдельно взятой контрольной процедуры);

- контроль стабильности результатов анализа (на основе контроля стабильности среднеквадратического отклонения внутрилабораторной

прецизионности, погрешности, среднеквадратического отклонения повторяемости).

#### *12.2 Оперативный контроль процедуры анализа (выполнения измерений) проводят:*

*-* при внедрении методики выполнения измерений в лаборатории;

- при появлении факторов, которые могут повлиять на стабильность процесса анализа (например, при смене партии реактивов, после ремонта прибора, при длительном промежутке времени между анализами и т.д.).

Оперативный контроль процедуры анализа проводит сам исполнитель с целью проверки его готовности к проведению анализа рабочих проб.

Оперативный контроль процедуры анализа проводят по РМГ 76 (МИ 2335) [9] или по приложению А настоящего документа на методику.

12.3 Одной из форм *контроля стабильности результатов анализа* является контроль стабильности результатов анализа в пределах лаборатории с использованием контрольных карт, реализуемый:

- путем контроля и поддержания на требуемом уровне погрешности результатов измерений;

- путем контроля и поддержания на требуемом уровне внутрилабораторной прецизионности;

- путем контроля и поддержания на требуемом уровне повторяемости результатов параллельных определений.

*12.4 Процедуры и периодичность контроля точности* (контроля стабильности) получаемых результатов измерений в пределах лаборатории проводят с учетом требований раздела 6 ГОСТ Р ИСО 5725-6 или по РМГ 76 (МИ 2335) [9].

Ответственность за организацию проведения контроля стабильности результатов анализа возлагают на лицо, ответственное за систему качества в лаборатории.

*12.5 Периодичность контроля* исполнителем процедуры выполнения измерений, а также реализуемые процедуры контроля стабильности результатов выполняемых измерений регламентируют в Руководстве по качеству лаборатории.

### *13 ПРОВЕРКА ПРИЕМЛЕМОСТИ РЕЗУЛЬТАТОВ ИЗМЕРЕНИЙ ДЛЯ ДВУХ ЛАБОРА ТОРИЙ*

*13.1 Проверку приемлемости результатов измерений,* полученных в условиях воспроизводимости (в двух лабораториях, m=2), проводят с учетом требований 5.3.2.1 ГОСТ Р ИСО 5725-6 по отношению к пределу воспроизводимости, приведенному в таблице 8, или к критической разности для двух среднеарифметических результатов измерений в соответствии с 5.3.2.2 ГОСТ Р ИСО 5725-6.

Расхождение между результатами измерений, полученных в двух лабораториях, не должно превышать предела воспроизводимости.

При выполнении этого условия приемлемы оба результата измерений, и в качестве окончательного может быть использовано их общее среднее значение. Значения предела воспроизводимости приведены в таблине 8.

При превышении предела воспроизводимости могут быть использованы методы оценки приемлемости результатов измерений согласно раздела 5 ГОСТ Р ИСО 5725-6.

Таблица 8 - Диапазон измерений, значения предела воспроизводимости при доверительной вероятности Р=0.95

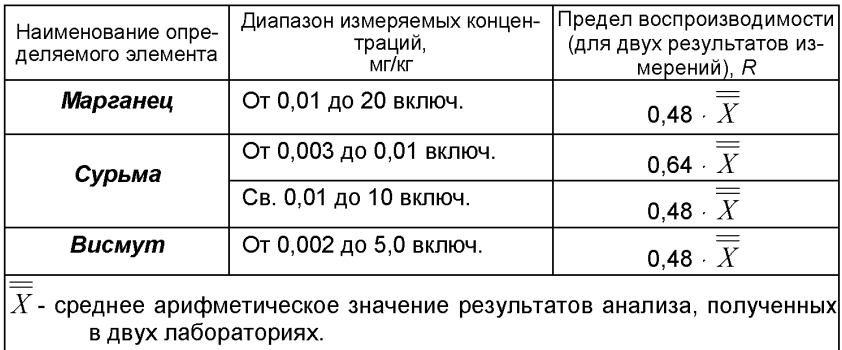

13.2 Разрешение противоречий между результатами двух лабораторий проводят в соответствии с 5.3.3 ГОСТ Р ИСО 5725-6.

# ПРИПОЖЕНИЕ А

#### Алгоритмы оперативного контроля процедуры анализа

### А.1 Обшие положения

А.1.1 Оперативный контроль процедуры анализа осуществляет непосредственно исполнитель на основе информации, получаемой при реализации отдельно взятой контрольной процедуры с использованием средств контроля.

А.1.2 Роль средств контроля выполняют:

- образцы для контроля (АС по РМГ 60 (МИ 2334) [8]):

- рабочие пробы с известной добавкой определяемого элемента:

- рабочие пробы стабильного состава.

А.1.3 Схема оперативного контроля процедуры анализа предусматривает:

- реализацию контрольной процедуры:

- расчет результата контрольной процедуры;

- расчет норматива контроля:

- сравнение результата контрольной процедуры с нормативом контроля;

- принятие решения по результатам контроля.

#### А.2 Алгоритм оперативного контроля повторяемости результатов контрольных измерений

А.2.1 Получают два результата параллельных определений любого средства контроля (по А.1.2).

А.2.2 Реализуют схему контроля повторяемости (по А.1.3), получая два результата параллельных определений. Результат контрольной процедуры равен

$$
r_{K} = |X_1 - X_2|.
$$
 (A.1)

Норматив контроля повторяемости равен пределу повторяемости  $r$ при n=2, значение которого приведено в таблице 8.

Проверяют условие

$$
r_{K} \le r \tag{A.2}
$$

А.2.3 Если условие (А.2) выполняется, то рассчитывают результат контрольной процедуры анализа как среднее арифметическое из результатов двух параллельных определений.

Если  $r_{\kappa} > r$ , то делают повторную контрольную процедуру, получая заново два результата параллельных определений.

При повторном превышении предела повторяемости процедуру

анализа прекращают и выясняют причины, приводящие к неудовлетворительным результатам.

#### А.3 Алгоритм оперативного контроля процедуры анализа в условиях внутрилабораторной прецизионности

А.3.1 Образцами для выполнения данной процедуры являются средства контроля по А.1.2. Объем отобранной пробы для контроля должен соответствовать удвоенному объему, необходимому для проведения измерений. Отобранный объем делят на две части и анализируют в соответствии с требованиями настоящего стандарта в условиях внутрилабораторной прецизионности или различными операторами, или в различное время, или с использованием различных средств измерений и т.д. при соблюдении условий и сроков хранения проб. Получают соответственно  $\overline{X}$ , и  $\overline{X}$ .

А.3.2 Рассчитывают результат контрольной процедуры

$$
R_{\rm JIX} = \left| \overline{X_1} - \overline{X_2} \right|.
$$
 (A.3)

Рассчитывают или устанавливают норматив контроля внутрилабораторной прецизионности

$$
R_{\pi} = 0.84 \cdot R \tag{A.4}
$$

где  $R$  – значение предела воспроизводимости, приведенное в таблице 6.

 $\overline{X}$  - среднее арифметическое значение результатов, полученных в условиях внутрилабораторной (промежуточной) прецизионности.

А.3.3 Результаты, полученные в условиях внутрилабораторной прецизионности ( $\overline{X_{1}}, \overline{X_{2}}$  ), считают удовлетворительными при условии

$$
R_{\text{JIK}} \leq R_{\text{J}} \tag{A.5}
$$

А.3.4 При выполнении условия (А.5) общее среднее арифметиче-

ское  $\overline{X}$  представляют в качестве результата контрольной процедуры.

При невыполнении условия (А.5) измерения повторяют.

При повторном невыполнения условия (А.5) выясняют причины. приводящие к неудовлетворительным результатам, и устраняют их.

#### А.4 Алгоритм контроля процедуры выполнения измерений с использованием метода добавок

А.4.1 Контроль исполнителем процедуры выполнения измерений проводят путем сравнения результата отдельно взятой контрольной процедуры Кк с нормативом контроля Кд.

А.4.2 Результат контрольной процедуры Кк рассчитывают по формуле:

$$
K_K = \left| \overline{X}' - \overline{X} - C \right|, \qquad \text{rqe}
$$
 (A.6)

 $\overline{X}^\prime$  - результат контрольного измерения массовой концентрации элемента в пробе с известной добавкой - среднее арифметическое двух результатов параллельных определений, расхождение между которыми не превышает предела повторяемости *г*. Значение *г* приведено в таблице 8.

 $\overline{X}$  - результат контрольного измерения массовой концентрации элемента в пробе без добавки - среднее арифметическое двух результатов параллельных определений, расхождение между которыми не превышает предела повторяемости *г,*

С - величина добавки.

*Примечание.* Величина добавки должна составлять от 50 до 150 % от массовой концентрации элемента в пробе без добавки.

А.4.3 Норматив оперативного контроля Кд рассчитывают по формуле

$$
K_{\overline{A}} = \sqrt{\left(\Delta_{\overline{A}\overline{X}'}\right)^{2} + \left(\Delta_{\overline{A}\overline{X}}\right)^{2}}
$$
\n(A.7)

 $\Delta_{\mathbf{x} \overline{\mathbf{x}}'}$  ,  $\Delta_{\mathbf{x} \overline{\mathbf{x}}'}$  **-** значения характеристики погрешности результатов измерений, установленные в лаборатории при реализации методики, соответствующие массовой концентрации элемента в пробе без добавки и в пробе с добавкой соответственно.

При установлении  $\Delta$ <sub>п</sub> можно использовать примечание в разделе 12.2 настоящего документа.

А.4.4 Качество контрольной процедуры признают удовлетворительным при выполнении условия:

$$
K\kappa \leq K\mu \tag{A.8}
$$

При невыполнении условия (А.8) эксперимент повторяют.

При повторном невыполнении условия (А.8) выясняют причины, приводящие к неудовлетворительным результатам.

#### *А.5 Алгоритм оперативного контроля процедуры выполнения измерений с использованием образцов для контроля*

А.5.1 Образцами для контроля являются рабочие пробы с отсутствием данного элемента или очень малой концентрацией элемента, в которые введена точная концентрация искомого элемента (аттестованная характеристика - С). Элемент концентрации С вводят в пробу до стадии пробоподготовки.

А.5.2 Алгоритм проведения контроля точности с применением образцов для контроля состоит в сравнении результата контрольной процедуры  $K_{\nu}$  равного разности между результатом контрольного измерения аттестованной характеристики в образце для контроля - *X* и его аттестованным значением - С, с нормативом оперативного контроля точности - *К.*

Результат контрольной процедуры равен

$$
K_K = \left| \overline{X} - C \right|.
$$
 (A.9)

Норматив контроля точности К рассчитывают по формуле:

$$
K = \Delta_{\Pi} = 0.84 \cdot \Delta \tag{A.10}
$$

А.5.3 Точность контрольного измерения признают удовлетворительной, если:

$$
K_{K} \leq K \tag{A.11}
$$

При невыполнении условия (А.11) эксперимент повторяют.

При повторном невыполнении условия (А.11) выясняют причины, приводящие к неудовлетворительным результатам.

#### ПРИЛОЖЕНИЕ Б Б.1 Выполнение измерений с использованием КОМПЛЕКСА ВОЛЬТАМПЕРОМЕТРИЧЕСКОГО СТА (с программным обеспечением Windows) для определения массовой концентрации МАРГАНЦА

Определение массовой концентрации марганца с использованием анализатора СТА на фоне раствора хлорида натрия концентрации 0.1 моль/дм<sup>3</sup> с применением инертного газа.

Анализатор СТА готовят к работе в соответствии с «Руководством пользователя» и паспортом на данный прибор, устанавливают электроды по тоехэлектродной схеме подключения:

- ртутно-пленочный (катод), подготовленный по 8.4.1 - в гнездо РЭ,

- хлорсеребряный (анод), подготовленный по 8.4.2 - в гнездо ХСЭ:

- хлорсеребряный (вспомогательный), подготовленный по 8.4.3 - в гнездо ВЭ:

- трубочки для подачи газа.

Перед анализом каждой пробы проводят «отмывку» электродов и стаканчиков.

Для этого загружают файл созданной заранее методики или создают новую.

#### Б.1.1 Подготовка электродов и стаканчиков

Для загрузки существующей методики выбирают на панели управ-

**ВЕТОДИКА / ОТКРЫТЬ.** В окне выбора файла выбирапения пункт ют необходимый файл методики и нажимают кнопку ОТКРЫТЬ ФАЙЛ «Отмывка для TM»

Создание новой методики (см. «Руководство пользователя» раздел 3.1 «Создание новой методики»).

В главном меню выбирают пункт **Ш** Методика / Новая методика. Вводят следующие параметры:

# Трасса

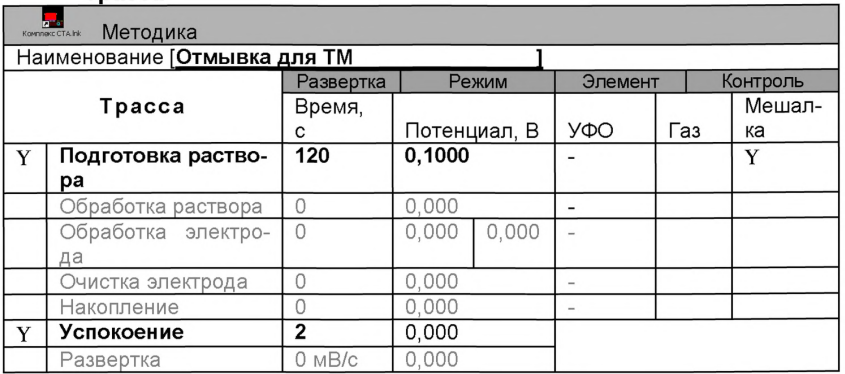

# Развертка

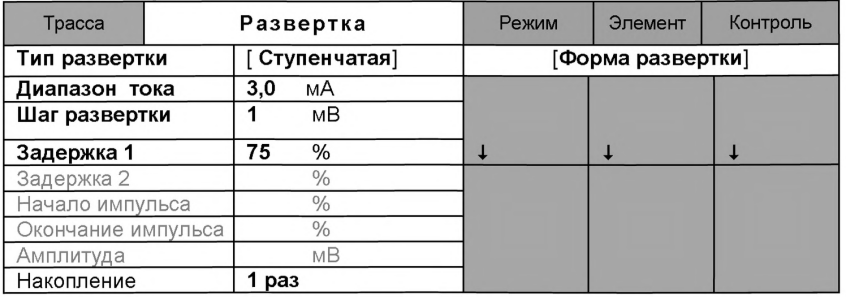

#### Режим

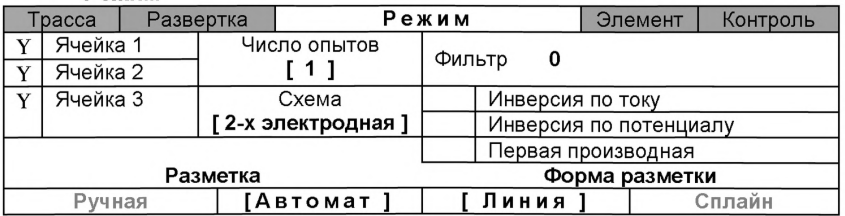

#### Элемент

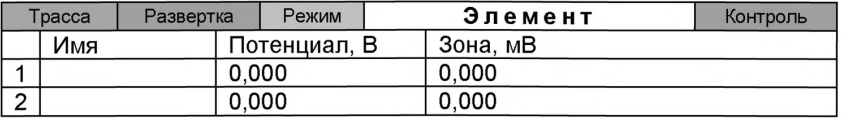

Для сохранения текущей методики под новым именем выбирают в главном меню пункт Методика / Сохранить (например «Отмывка для ТМ» ) (См. «Руководство пользователя» раздел 3.3 «Сохранение методики в виде нового файла»),

В стаканчики, подготовленные по 8.1, вносят по 10.0 - 12.0 см<sup>3</sup> раствора хлорида натрия концентрации 0,1 моль/дм<sup>3</sup>. Стаканчики с раство-

ром помещают в ячейку, опускают электроды. Запускают команду «Запуск подготовки раствора».

После завершения одного цикла содержимое стаканчиков выливают. Стаканчики ополаскивают 2 - 3 раза бидистиллированной водой. Еще раз повторяют отмывку.

#### *Б.1.2 Проверка стаканчиков, раствора фонового электролита и электродов на чистоту при определении содержания марганца*

Для загрузки существующей методики в главном меню выбирают *&*

пункт МЕТОДИКА / ОТКРЫТЬ. В окне выбора файла выбирают необходимый файл методики и нажимают кнопку **ОТКРЫТЬ ФАЙЛ** (например, «Определение Мл»).

*Создание новой методики* (см. раздел 3.1 «Руководства пользователя».)

В главном меню выбирают пункт Методика / Новая. В окно редактирования вводят параметры согласно методике проведения количественного химического анализа.

Например, вводят следующие параметры для определения марганца *в волосах*

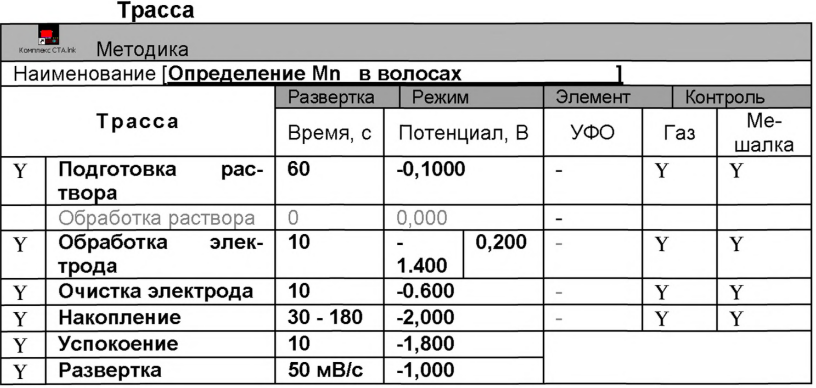

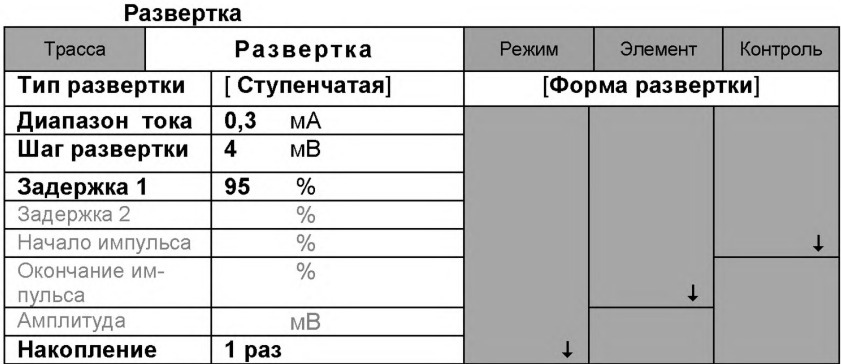

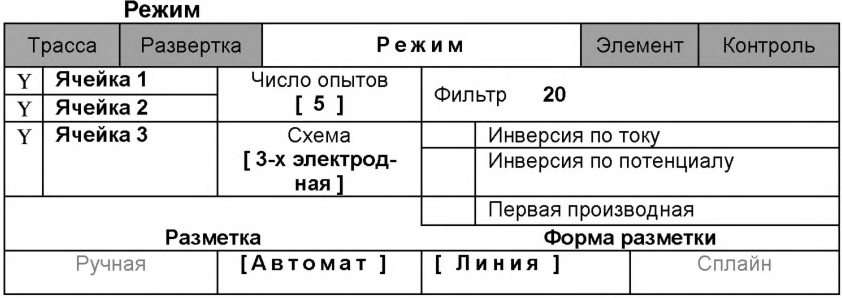

# Элемент

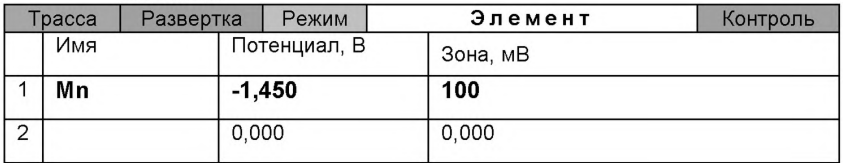

# Контроль

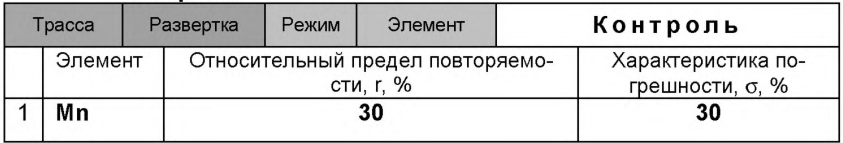

Сохраняют методику: в команде главного меню «Сохранить мето-

дику» или на панели управления **| в становлем и становление Мп в во**лосах»)

*Измерение фона.*В чистые кварцевые стаканчики, подготовленные по Б.1.1 с помощью дозатора или пипетки вносят по 10.0 см<sup>3</sup> раствора хлорида натрия концентрации 0,1 моль/дм<sup>3</sup>.

Стаканчики с раствором помещают в ячейку, опускают электроды.

Запускают команду «<sup>+</sup> ФОН» (см. «Руководство пользователя» раздел 4.2 «Запуск анализа фонового раствора»). Снимают 5 вольтамперограмм.

Проводят разметку полученных вольтамперограмм (см. «Руководство пользователя», раздел 4.3 «Разметка вольтамперных зависимостей»), удаление «выпадающих» кривых» (см. «Руководство пользователя», раздел 4.4 «Обработка вольтамперных кривых»).

При наличии на вольтамперных кривых пиков определяемого элевысотой более 0,1 мкА содержимое стаканчиков выливают, отмывают стаканчики и электроды по Б.1.1 так, чтобы в чистом фоне отсутствовали пики марганца (или были менее 0,1 мкА).

#### *Б.1.3 Проверка работы ртутно-пленочных электродов по конт рольной пробе*

Проверку работы ртутно-пленочных электродов (РПЭ) проводят:

- 1) после нанесения пленки ртути на поверхность РПЭ;<br>2) при неудовлетворительной сходимости результатов
- 2) при неудовлетворительной сходимости результатов анализа.

Проводят проверку стаканчиков, раствора фонового электролита и электродов на чистоту по Б.1.2, установив в трассе время накопления 30 с.

После проведения измерений фоновый электролит из стаканчиков не выливают.

В стаканчики с раствором фонового электролита с помощью пипетки или дозатора вносят по 0,02 см<sup>3</sup> аттестованного раствора марганца концентрации 10.0 мг/дм<sup>3</sup>.

Полученный раствор будет являться контрольной пробой с содержанием марганца 0,02 мг/дм<sup>3</sup> при объеме пробы 10 см<sup>3</sup>.

**Измерение пробы** (см. «Руководство пользователя» раздел 4.6 «Запуск анализа пробы»).

Запускают команду « П» Получение вольтамперограмм пробы». Снимают по 3 - 5 вольтамперограмм. Проводят их разметку (см. «Руководство пользователя», раздел 4.3 «Разметка вольтамперных зависимостей»), удаление «выпадающих» кривых (см. раздел 4.4 «Обработка вольтамперных кривых»),

В окне «Результаты измерения сигналов» **В** отображаются результаты разметки для всех типов вольтамперограмм.

**Измерение** *пробы с добавкой* (см. «Руководство пользователя», раздел 4.7 «Запуск анализа добавки»).

Вносят в стаканчики с пробой такие же добавки АС марганца - по 0.02 см<sup>3</sup> аттестованного раствора марганца концентрации 10.0 мг/дм<sup>3</sup>.

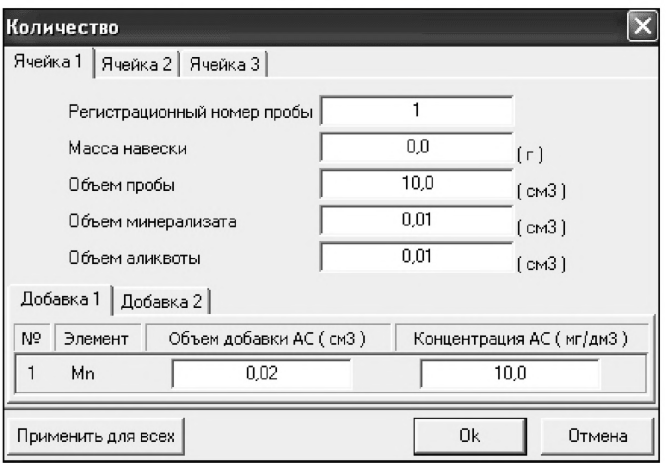

Заполняют таблицу «**Количество»** <u>дин</u> например:

Запускают команду « $\frac{1}{k}$  Получение вольтамперограмм пробы с добавкой». Снимают по 3 - 5 вольтамперограмм. Проводят их обработку аналогично разделу «Измерение пробы».

#### Расчет массовой концентрации **марганца в контрольной** *пробе.*

Для перехода в таблицу «Концентрация» на панели управления нажимают кнопку  $\Box$  Окно выполнения и просмотра результатов анализа. (См. «Руководство пользователя», раздел 4.9 «Вычисление концентрации»)

Если расхождения между полученными и введенными концентрациями не превышают 30 %, ртутно-пленочные электроды считают пригодными к работе. В противном случае проверку ртутно-пленочных электродов следует повторить еще раз.

#### *Б.1.4 Анализ пробы на содержание марганца*

Одновременно рекомендуется проводить анализ двух параллельных и одной резервной пробы в трех стаканчиках.

Стаканчики с пробой, подготовленные по разделу 8.5.2 настоящей методики помещают в ячейку комплекса СТА.

Запускают команду «<sup>П</sup>» Получение вольтамперограмм пробы» (см. Руководство пользователя раздел 4.6 «Запуск анализа пробы»). Снимают по 3 - 5 вольтамперограмм, проводят их разметку (см. «Руководство пользователя», раздел 4.3 «Разметка вольтамперных зависимостей»), удаление «выпадающих» кривых» (см. «Руководство пользователя», раздел 4.4 «Обработка вольтамперных кривых»),

В стаканчики с пробой с помощью пипетки или дозатора вносят добавки АС элемента в таких объемах, чтобы высоты пиков на вольтамперограммах увеличились примерно в 2 раза.

В таблице «Количество» **•** . для каждой активной ячейки указывают: массу навески, объем минерализата, пошедший на растворение озолённой пробы, и объем аликвотной части подготовленной к анализу пробы, концентрацию и объем добавки АС элемента.

Запускают команду « <sup>1</sup> Получение вольтамперограмм пробы с добавкой». Снимают по 3 - 5 вольтамперограмм. Проводят их обработку также, как и при измерении пробы.

# Вычисление массовых концентраций определяемого элемен-

*та.*

Нажимают кнопку - Окно просмотра результатов анализа на панели управления.

В таблице представлены значения массовых концентраций марганца для каждой из параллельных проб. Нажимают кнопку [Приемлемость]. В случае, когда результаты измерений параллельных проб приемлемы, вычисляется среднее арифметическое значение, которое принимают за результат анализа.

При необходимости в стаканчики с пробой вводят вторую добавку АС элементов, запускают команду « $\frac{2}{\lambda}$  Получение вольтамперограмм про-38

бы с двумя добавками», снимают 3 - 5 вольтамперограмм, проводят их обработку.

Сохранение документа. Для сохранения документа в архиве на

Ft» панели управления нажимают кнопку <u>нам</u> или в главном меню выбирают пункт Документ/Сохранить в архиве. (См. «Руководство пользователя», раздел 5 «Работа с документом»).

Для печати вольтамперных кривых на принтере нажимают кнопку **В** или в главном меню выбирают пункт Документ / Печать графиков (См. «Руководство пользователя», раздел 6 «Печать»),

Данные результата анализа могут быть распечатаны в виде протокола в формате Microsoft ® Word по существующему шаблону отчета (См. «Руководство пользователя», раздел 7.2). Также возможно создание шаблона по требуемому типу оформления отчета (См. «Руководство пользователя», раздел 7.1).

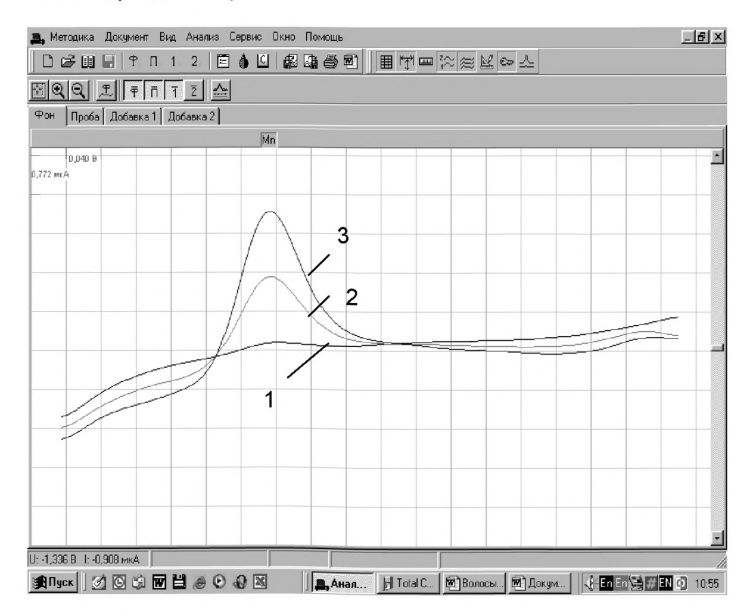

*Рисунок 3. Вольтамперограммы при регистрации аналитических сигналов определения марганца в фоновом электролите (1), в пробе (2) и в пробе с добавкой АС марганца (3)*

#### *Б.2 Выполнение измерений с использованием КОМПЛЕКСА ВОЛЬТАМПЕРОМЕТРИЧЕСКОГО СТА (с программным обеспечением Windows) для определения массовой концентрации СУРЬМЫ*

Определение массовой концентрации *сурьмы* с использованием анализатора СТА на фоне раствора соляной кислоты концентрации  $0.25$  моль/дм $3$  с применением инертного газа.

Анализатор СТА готовят к работе в соответствии с «Руководством пользователя» и паспортом на данный прибор, устанавливают электроды по *двухэлектродной* схеме подключения:

- ртутно-пленочный (катод), подготовленный по 8.4.1 - в гнездо РЭ,

- хпорсеребряный (анод), подготовленный по 8.4.2 - в гнездо ХСЭ;

- трубочки для подачи газа.

Перед анализом каждой пробы проводят «отмывку» электродов и стаканчиков.

Для этого загружают файл созданной заранее методики или создают новую.

#### *Б.2.1 Подготовка электродов и стаканчиков*

Для загрузки существующей методики выбирают на панели управ-

ления пункт **В** МЕТОДИКА / ОТКРЫТЬ. В окне выбора файла выбирают необходимый файл методики и нажимают кнопку ОТКРЫТЬ ФАЙЛ «Отмывка для ТМ»

*Создание новой методики* (см. «Руководство пользователя» раздел 3.1 «Создание новой методики»),

В главном меню выбирают пункт **| Методика / Новая методика.** Вводят следующие параметры:

Трасса

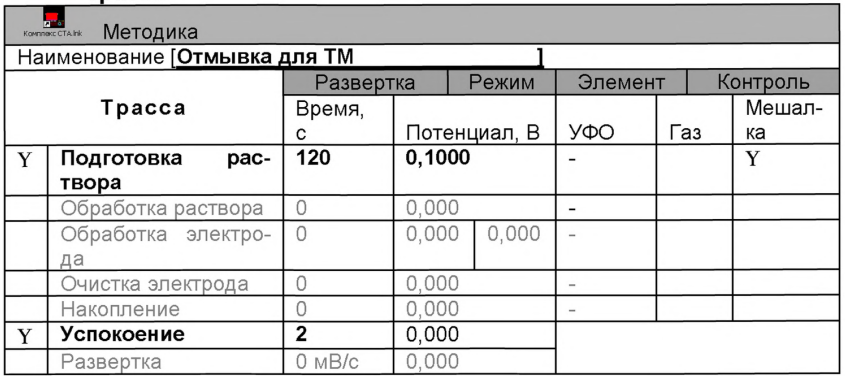

#### Развертка

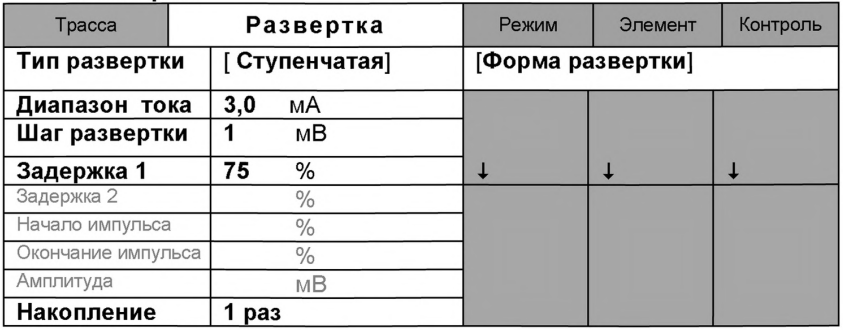

# Режим

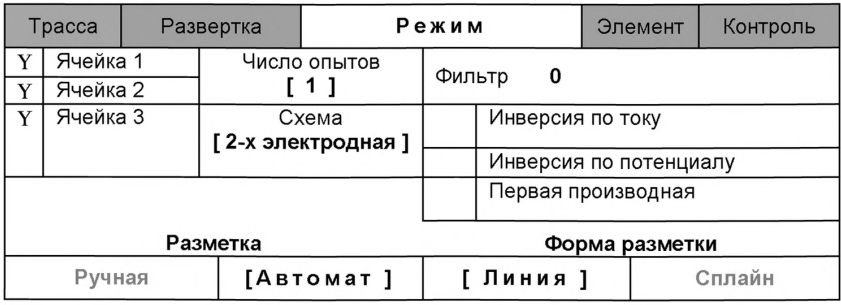

# Элемент

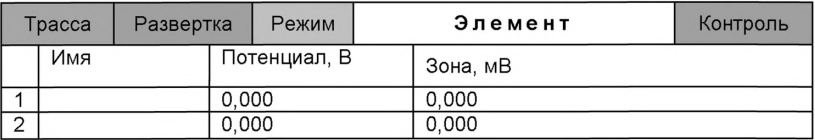

Для сохранения текущей методики под новым именем выбирают в главном меню пункт Методика / Сохранить (например «Отмывка для ТМ») (См. «Руководство пользователя» раздел 3.3 «Сохранение методики в виде нового файла»).

В стаканчики, подготовленные по 8.1 настоящей методики, вносят по 10-12 см<sup>3</sup> раствора соляной кислоты концентрации 0,25 моль/дм<sup>3</sup>. Стаканчики с раствором помещают в ячейку, опускают электроды. Запускают

# команду «Запуск подготовки раствора».

После завершения одного цикла содержимое стаканчиков выливают. Стаканчики ополаскивают 2 - 3 раза бидистиллированной водой. Еще раз повторяют отмывку.

### *Б.2.2 Проверка стаканчиков, раствора фонового электролита и электродов на чистоту при определении содержания сурьмы*

Для загрузки существующей методики в главном меню выбирают пункт Нистодика / ОТКРЫТЬ. В окне выбора файла выбирают необходимый файл методики и нажимают кнопку ОТКРЫТЬ ФАЙЛ (например, «Определение Sb в волосах»).

*Создание новой методики* (см. раздел 3.1 «Руководства пользователя».)

В главном меню выбирают пункт **D** Методика / Новая. В окно редактирования вводят параметры согласно методике проведения количественного химического анализа.

Например, вводят следующие параметры для определения сурьмы *в пробах волос*

Трасса

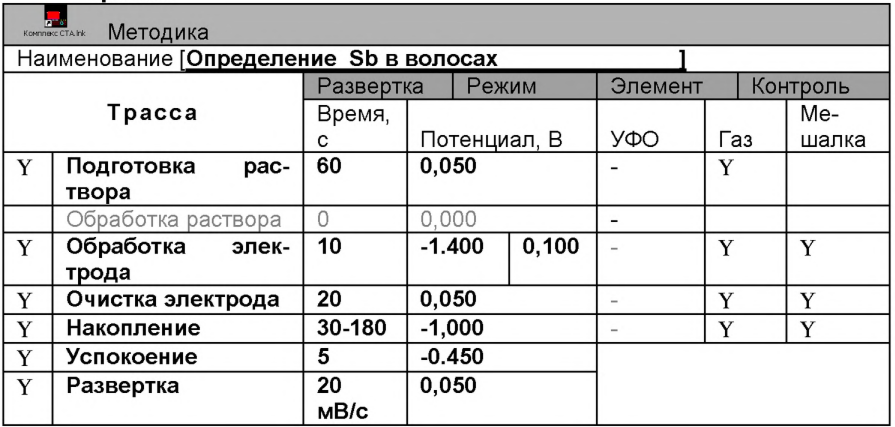

# Развертка

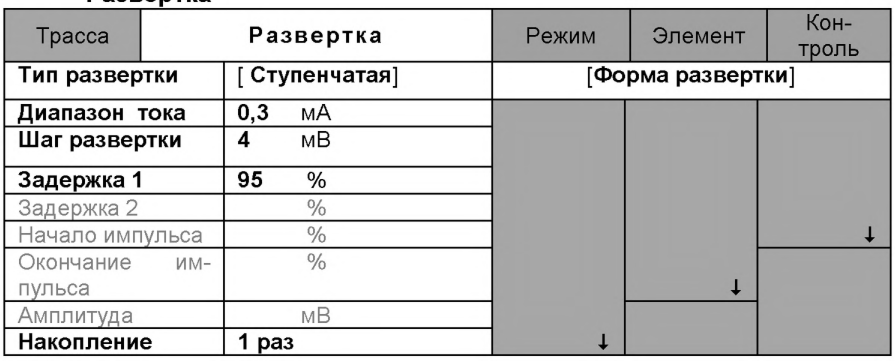

# Режим

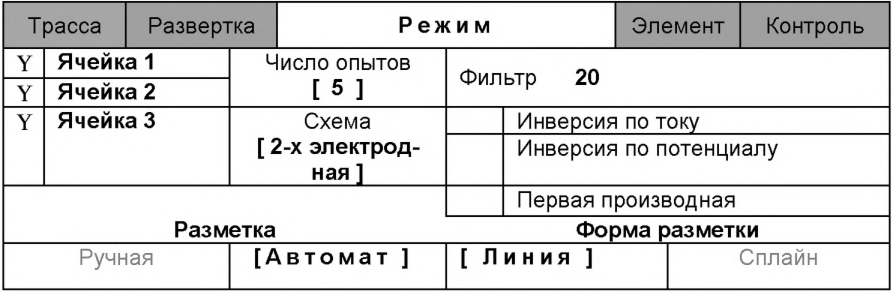

#### Элемент

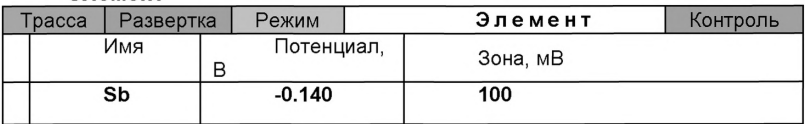

#### Контроль

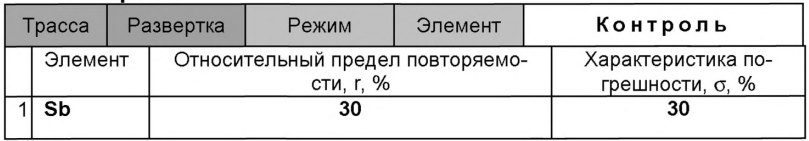

Сохраняют методику: в команде главного меню «Сохранить методику» или на панели управления **1** (например «**Определение Sb»**).

*Измерение фона*.В чистые кварцевые стаканчики, подготовленные по Б.2.1, с помощью дозатора или пипетки вносят по 10 см<sup>3</sup> раствора соляной кислоты концентрации 0.25 моль/дм<sup>3</sup>.

Стаканчики с полученным раствором помещают в ячейку, опускают электроды.

Запускают команду «<sup>Т</sup> ФОН» (см. «Руководство пользователя» раздел 4.2 «Запуск анализа фонового раствора»). Снимают 5 вольтамперограмм.

Проводят разметку полученных вольтамперограмм (см. «Руководство пользователя», раздел 4.3 «Разметка вольтамперных зависимостей»), удаление «выпадающих» кривых» (см. «Руководство пользователя», раздел 4.4 «Обработка вольтамперных кривых»).

При наличии на вольтамперных кривых пиков определяемого элемента (сурьмы) высотой более 0,1 мкА содержимое стаканчиков выливают, отмывают стаканчики и электроды по 9.2.1 так, чтобы в чистом фоне отсутствовали пики сурьмы (или были менее 0,1 мкА).

#### *Б.2.3. Проверка работы ртутно-пленочных электродов по контрольной пробе*

Проверку работы ртутно-пленочных электродов (РПЭ) проводят:

- 1) после нанесения пленки ртути на поверхность РПЭ;
- 2) при неудовлетворительной сходимости результатов анализа.

Проводят проверку стаканчиков, раствора фонового электролита и электродов на чистоту по Б.2.2, установив в трассе время накопления 30 с.

После проведения измерений фоновый электролит из стаканчиков не выливают.

В стаканчики с раствором фонового электролита с помощью пипетки или дозатора вносят по 0.02 см<sup>3</sup> аттестованного раствора сурьмы концентрации 5,0 мг/дм $3$ .

Полученный раствор будет являться контрольной пробой с содержанием сурьмы 0,01 мг/дм<sup>3</sup> при объеме пробы 10 см<sup>3</sup>.

**Измерение** *пробы* (см. «Руководство пользователя» раздел 4.6 «Запуск анализа пробы»).

Запускают команду « $\overline{\mathsf{\Pi}}$ » Получение вольтамперограмм пробы». Снимают по 3 - 5 вольтамперограмм. Проводят их разметку (см. «Руководство пользователя», раздел 4.3 «Разметка вольтамперных зависимостей»), удаление «выпадающих» кривых (см. раздел 4.4 «Обработка вольтамперных кривых»),

г а В окне «Результаты измерения сигналов» ^ отображаются результаты разметки для всех типов вольтамперограмм.

*Изменение пробы с добавкой* (см. «Руководство пользователя», раздел 4.7 «Запуск анализа добавки»).

Вносят в стаканчики с пробой такие же добавки АС сурьмы - по 0,02 см<sup>3</sup> аттестованного раствора сурьмы концентрации 5,0 мг/дм<sup>3</sup>.

Заполняют таблицу «**Количество» \*** например:

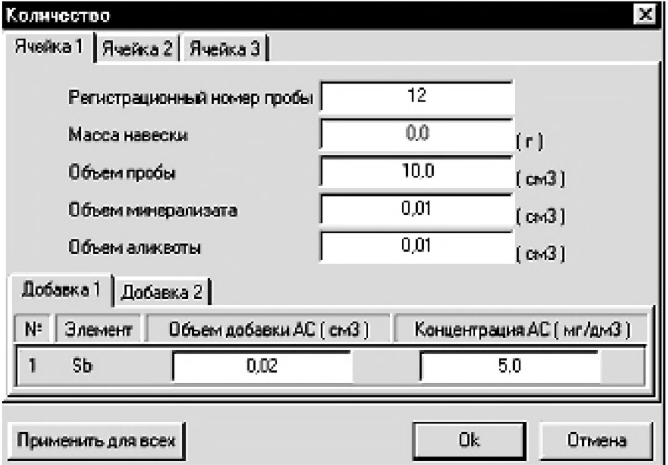

Запускают команду « <sup>1</sup><sup>\*</sup> Получение вольтамперограмм пробы с добавкой». Снимают по 3 - 5 вольтамперограмм. Проводят их обработку аналогично разделу «Измерение пробы.

#### *Расчет массовой KOHijeHm^aijuu сурьмы в контрольной*

Для перехода в таблицу «Концентрация» на панели управления нажимают кнопку  $-\frac{|\mathcal{C}|}{|\mathcal{C}|}$ Окно выполнения и просмотра результатов анализа. (См. «Руководство пользователя», раздел 4.9 «Вычисление концентрации»

Если расхождения между полученными и введенными концентрациями не превышают 30 %, ртутно-пленочные электроды считают пригодными к работе. В противном случае проверку ртутно-пленочных электродов следует повторить еще раз.

#### *Б.2.4 Анализ пробы на содержание сурьмы*

Одновременно рекомендуется проводить анализ двух параллельных и одной резервной пробы в трех стаканчиках.

Стаканчики с пробой, подготовленные по разделу 8.5.2 настоящей методики помещают в ячейку комплекса СТА.

Запускают команду «<sup>П</sup>» Получение вольтамперограмм пробы» (см. Руководство пользователя раздел 4.6 «Запуск анализа пробы»). Снимают по 3 - 5 вольтамперограмм, проводят их разметку (см. «Руководство пользователя», раздел 4.3 «Разметка вольтамперных зависимостей»), удаление «выпадающих» кривых» (см. «Руководство пользователя», раздел 4.4 «Обработка вольтамперных кривых»),

В стаканчики с пробой с помощью пипетки или дозатора вносят добавки АС сурьмы в таких объемах, чтобы высоты пиков на вольтамперограмме увеличились примерно в 2 раза.

В таблице «Количество» **D** для каждой активной ячейки указывают: массу навески, объем минерализата, пошедший на растворение озолённой пробы, и объем аликвотной части подготовленной к анализу пробы, концентрацию и объем добавки АС сурьмы.

Запускают команду « <sup>1</sup><sup>\*</sup> Получение вольтамперограмм пробы с добавкой». Снимают по 3 - 5 вольтамперограмм. Проводят их обработку также, как и при измерении пробы.

#### **Вычисление массовых концентраций сурьмы**

Нажимают кнопку – <sup>С</sup> Окно просмотра результатов анализа на панели управления.

В таблице представлены значения массовых концентраций марганца для каждой из параллельных проб. Нажимают кнопку [Приемлемость]. В случае, когда результаты измерений параллельных проб приемлемы, вычисляется среднее арифметическое значение, которое принимают за результат анализа.

При необходимости в стаканчики с пробой вводят вторую добавку АС сурьмы, запускают команду « $\frac{2}{3}$  Получение вольтамперограмм пробы с двумя добавками», снимают 3 - 5 вольтамперограмм, проводят их обработку.

*Сохранение документа.*Для сохранения документа в архиве на

панели управления нажимают кнопку  $\mathbb{G}_n$  или в главном меню выбирают пункт Документ/Сохранить в архиве. (См. «Руководство пользователя», раздел 5 «Работа с документом»).

Для печати вольтамперных кривых на принтере нажимают кнопку **В** или в главном меню выбирают пункт Документ / Печать графиков (См. «Руководство пользователя», раздел 6 «Печать»),

Данные результата анализа могут быть распечатаны в виде протокола в формате Microsoft ® Word по существующему шаблону отчета (См. «Руководство пользователя», раздел 7.2). Также возможно создание шаблона по требуемому типу оформления отчета (См. «Руководство пользователя», раздел 7.1).

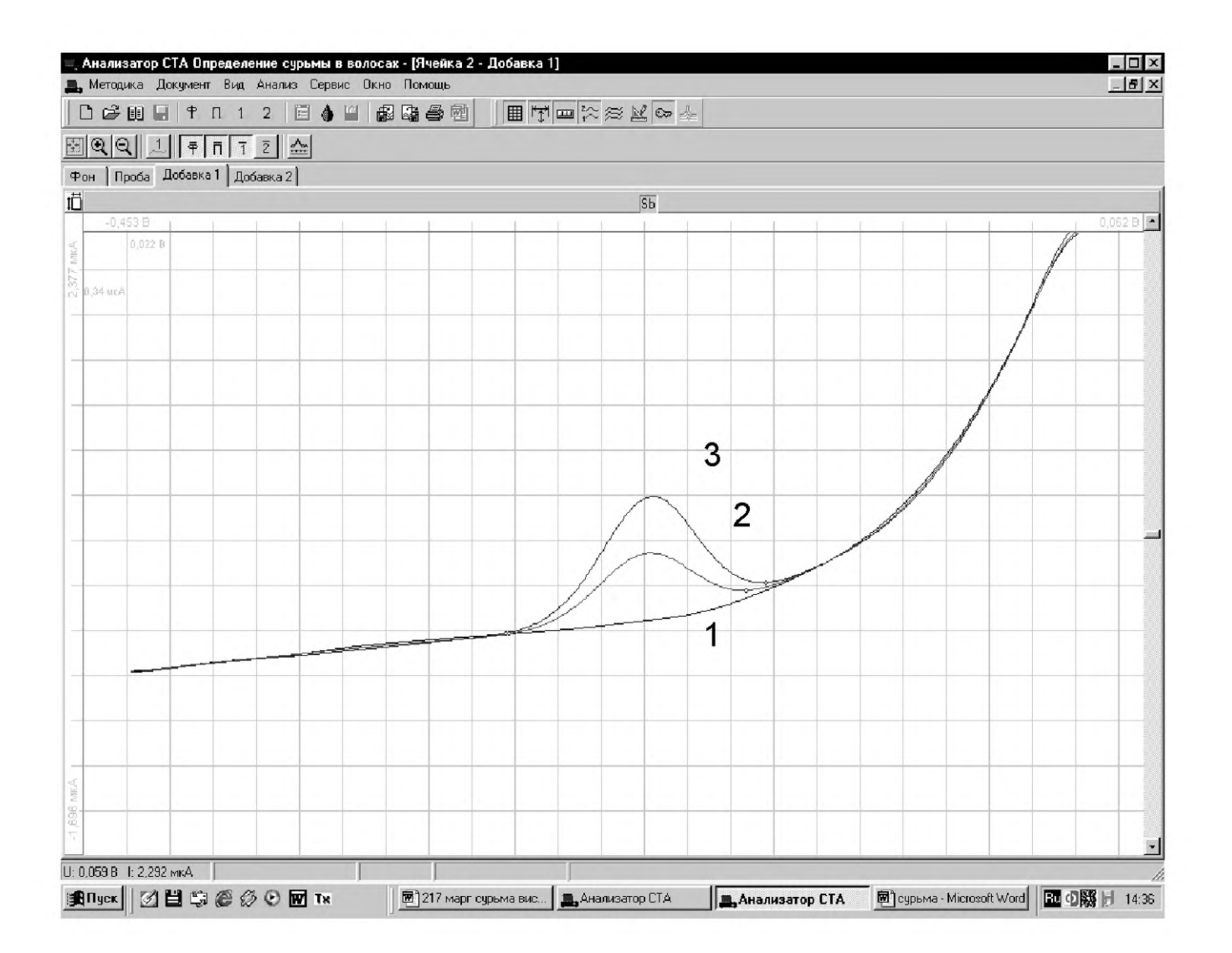

*Рисунок 4. Вольтамперограммы при регистрации аналитических сигналов определения сурьмы в фоновом электролите (1), в пробе (2) и в пробе с добавкой АС сурьмы (3)*

#### *Б.З Выполнение измерений с использованием КОМПЛЕКСА ВОЛЬТАМПЕРОМЕТРИЧЕСКОГО СТА (с программным обеспечением Windows) для определения массовой концентрации ВИСМУТА*

Определение массовой концентрации *висмута* с использованием анализатора СТА на фоне раствора соляной кислоты концентрации 0.25 моль/дм3 с применением инертного газа.

Анализатор СТА готовят к работе в соответствии с «Руководством пользователя» и паспортом на данный прибор, устанавливают электроды по *двухэлектродной* схеме подключения:

- ртутно-пленочный (катод), подготовленный по 8.4.1 - в гнездо РЭ,

- хлорсеребряный (анод), подготовленный по 8.4.2 - в гнездо ХСЭ;

- трубочки для подачи газа.

Перед анализом каждой пробы проводят «отмывку» электродов и стаканчиков.

Для этого загружают файл созданной заранее методики или создают новую.

#### *Б.3.1 Подготовка электродов и стаканчиков*

Для загрузки существующей методики выбирают на панели управ-

ления пункт МЕТОДИКА / ОТКРЫТЬ. В окне выбора файла выбирают необходимый файл методики и нажимают кнопку ОТКРЫТЬ ФАЙЛ «Отмывка для ТМ»

*Создание новой методики* (см. «Руководство пользователя» раздел 3.1 «Создание новой методики»),

В главном меню выбирают пункт  $\Box$  Методика / Новая методика. Вводят следующие параметры:

Трасса

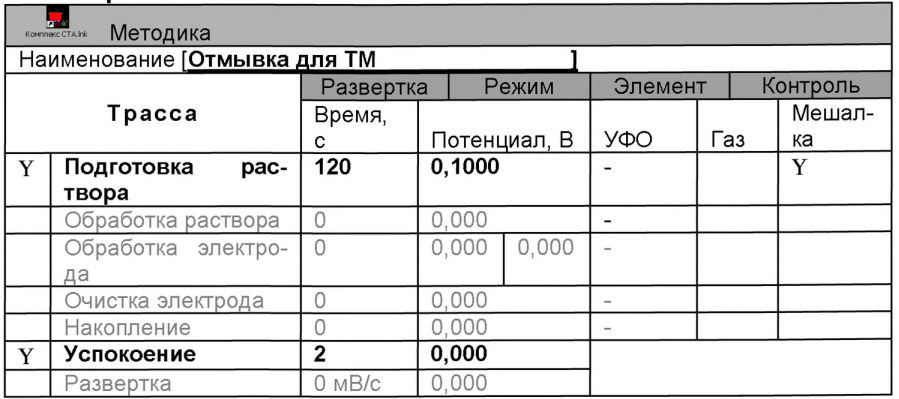

# Развертка

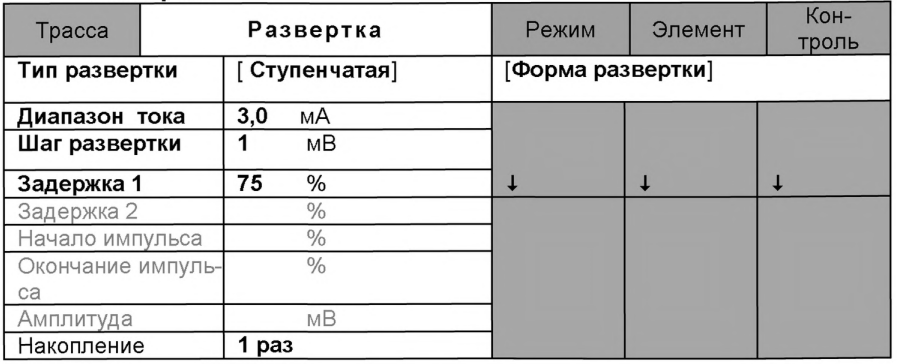

# Режим

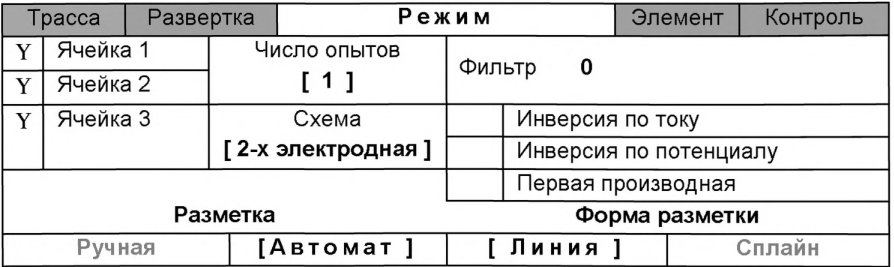

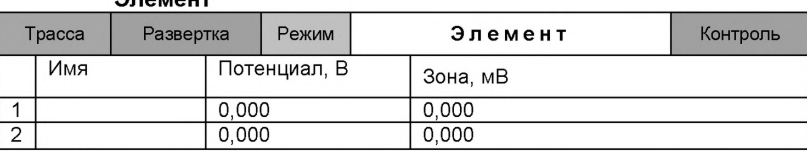

Элемент

Для сохранения текущей методики под новым именем выбирают в главном меню пункт Методика / Сохранить (например «Отмывка для ТМ» ) (См. «Руководство пользователя» раздел 3.3 «Сохранение методики в виде нового файла»),

В стаканчики, подготовленные по 8.1, вносят по 10-12 см<sup>3</sup> раствора соляной кислоты концентрации 0,25 моль/дм<sup>3</sup>. Стаканчики с раствором помещают в ячейку, опускают электроды. Запускают команду **18 «Запуск** подготовки раствора».

После завершения одного цикла содержимое стаканчиков выливают. Стаканчики ополаскивают 2 - 3 раза бидистиллированной водой. Еще раз повторяют отмывку.

#### *Б.3.2 Проверка стаканчиков, раствора фонового электролита и электродов на чистоту при определении содержания висмута*

Для загрузки существующей методики в главном меню выбирают пункт **-** МЕТОДИКА / ОТКРЫТЬ. В окне выбора файла выбирают не-

обходимый файл методики и нажимают кнопку ОТКРЫТЬ ФАЙЛ (например, «Определение Bi»).

*Создание новой методики* (см. раздел 3.1 «Руководства пользователя».)

В главном меню выбирают пункт **L** Методика / Новая. В окно редактирования вводят параметры согласно методике проведения количественного химического анализа.

Например, вводят следующие параметры для определения висмута в пробах волос

Трасса

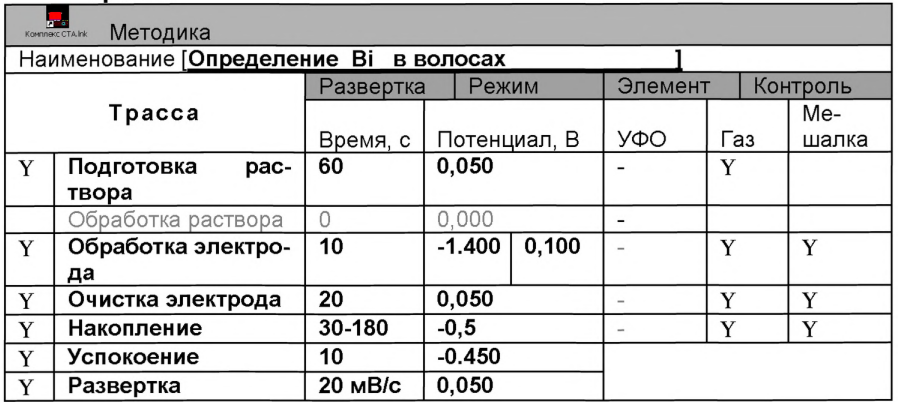

# Развертка

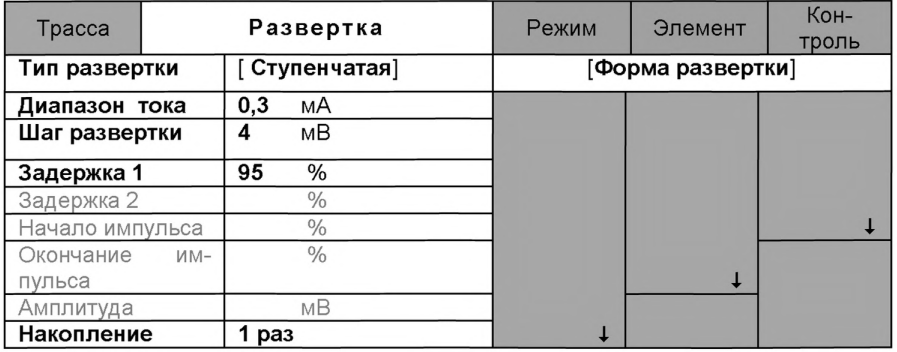

# Режим

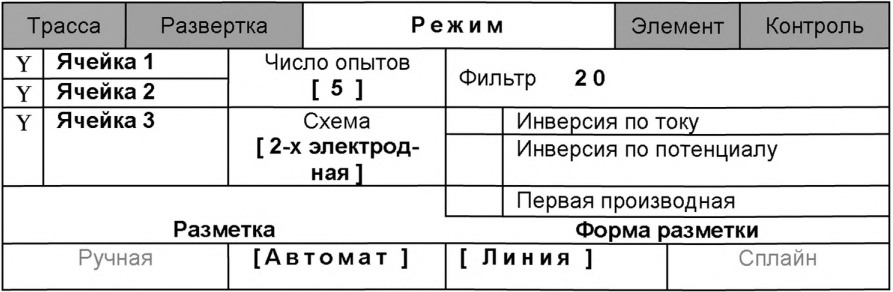

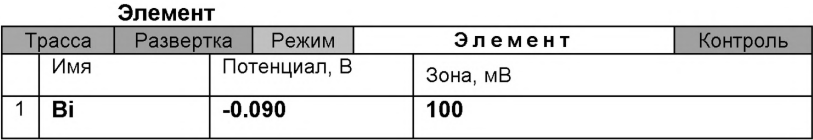

#### Контроль

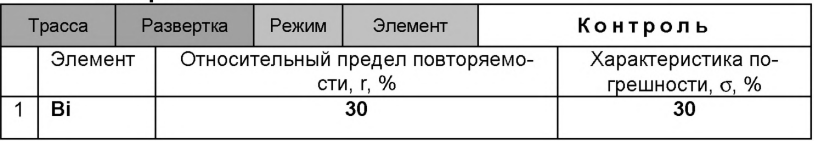

Сохраняют методику: в команде главного меню «Сохранить методику» или на панели управления <sup>■</sup> (например «**Определение Bi»**).

*Измерение фона*.В чистые кварцевые стаканчики, подготовленные по Б.3.1, с помощью дозатора или пипетки вносят по 10 см<sup>3</sup> раствора соляной кислоты концентрации 0.25 моль/дм<sup>3</sup>.

Стаканчики с полученным раствором помещают в ячейку, опускают электроды.

Запускают команду « $^{\dagger}$ » ФОН» (см. «Руководство пользователя» раздел 4.2 «Запуск анализа фонового раствора»). Снимают 5 вольтамперограмм.

Проводят разметку полученных вольтамперограмм (см. «Руководство пользователя», раздел 4.3 «Разметка вольтамперных зависимостей»), удаление «выпадающих» кривых» (см. «Руководство пользователя», раздел 4.4 «Обработка вольтамперных кривых»).

При наличии на вольтамперных кривых пиков определяемого элемента (висмута) высотой более 0,1 мкА содержимое стаканчиков выливают, отмывают стаканчики и электроды по Б.3.1 так, чтобы в чистом фоне отсутствовали пики висмута (или были менее 0,1 мкА).

#### *Б.3.3. Проверка работы ртутно-пленочных электродов по контрольной пробе*

Проверку работы ртутно-пленочных электродов (РПЭ) проводят:

- 3) после нанесения пленки ртути на поверхность РПЭ;
- 4) при неудовлетворительной сходимости результатов анализа.

Проводят проверку стаканчиков, раствора фонового электролита и электродов на чистоту по Б.3.2, установив в трассе время накопления 30 с.

После проведения измерений фоновый электролит из стаканчиков не выливают.

В стаканчики с раствором фонового электролита с помощью пипетки или дозатора вносят по 0.02 см<sup>3</sup> аттестованного раствора висмута концентрации 5.0 мг/д $\mathsf{m}^3$ .

Полученный раствор будет являться контрольной пробой с содержанием висмута 0,01 мг/дм° при объеме пробы 10 см<sup>∝</sup>.

**Измерение** *пробы* (см. «Руководство пользователя» раздел 4.6 «Запуск анализа пробы»). Запускают команду « <sup>П</sup>» **Получение вольтам**перограмм пробы». Снимают по 3 - 5 вольтамперограмм. Проводят их разметку (см. «Руководство пользователя», раздел 4.3 «Разметка вольтамперных зависимостей»), удаление «выпадающих» кривых (см. раздел 4.4 «Обработка вольтамперных кривых»),

В окне «Результаты измерения сигналов» **В** отображаются результаты разметки для всех типов вольтамперограмм.

Измерение пробы с добавкой (см. «Руководство пользователя», раздел 4.7 «Запуск анализа добавки»).

Вносят в стаканчики с пробой такие же добавки АС висмута - по 0,02 см<sup>3</sup> аттестованного раствора висмута концентрации 5,0 мг/дм<sup>3</sup>.

Заполняют таблицу «**Количество» D** ... например:

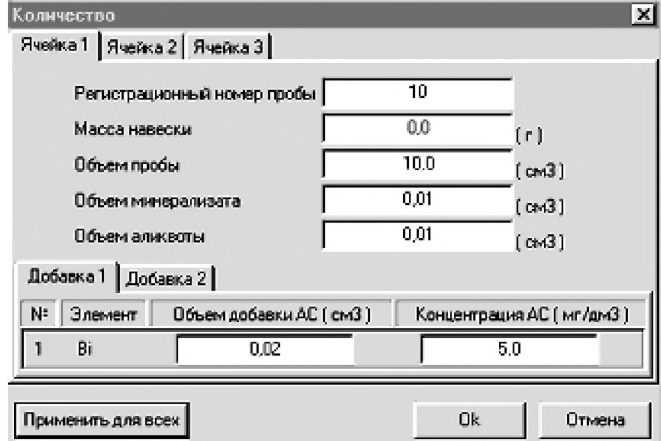

Запускают команду « $\frac{1}{2}$ . Получение вольтамперограмм пробы с добавкой». Снимают по 3 - 5 вольтамперограмм. Проводят их обработку аналогично разделу «Измерение пробы».

#### Расчет массовой концентрации висмута в контрольной *пробе.*

Для перехода в таблицу «Концентрация» на панели управления нажимают кнопку – С Окно выполнения и просмотра результатов анализа. (См. «Руководство пользователя», раздел 4.9 «Вычисление концентрации»).

Если расхождения между полученными и введенными концентрациями не превышают 30 %, ртутно-пленочные электроды считают пригодными к работе. В противном случае проверку ртутно-пленочных электродов следует повторить еще раз.

#### *Б.3.4 Анализ пробы на содержание висмута*

Одновременно рекомендуется проводить анализ двух параллельных и одной резервной пробы в трех стаканчиках.

Стаканчики с пробой, подготовленные по разделу 8.5.2 настоящей методики помещают в ячейку комплекса СТА.

Запускают команду «<sup>П</sup>» Получение вольтамперограмм пробы» (см. Руководство пользователя раздел 4.6 «Запуск анализа пробы»). Снимают по 3 - 5 вольтамперограмм, проводят их разметку (см. «Руководство пользователя», раздел 4.3 «Разметка вольтамперных зависимостей»), удаление «выпадающих» кривых» (см. «Руководство пользователя», раздел 4.4 «Обработка вольтамперных кривых»),

В стаканчики с пробой с помощью пипетки или дозатора вносят добавки АС висмута в таких объемах, чтобы высоты пиков на вольтамперограмме увеличились примерно в 2 раза.

В таблице «Количество» **D** для каждой активной ячейки указывают: массу навески, объем минерализата, пошедший на растворение озолённой пробы, и объем аликвотной части подготовленной к анализу пробы, концентрацию и объем добавки АС висмута.

Запускают команду « $\frac{1+}{2}$  Получение вольтамперограмм пробы с добавкой». Снимают по 3 - 5 вольтамперограмм. Проводят их обработку также, как и при измерении пробы.

#### Вычисление массовых концентраций висмута

Нажимают кнопку - С Окно просмотра результатов анализа на панели управления.

В таблице представлены значения массовых концентраций висмута для каждой из параллельных проб. Нажимают кнопку [Приемлемость]. В случае, когда результаты измерений параллельных проб приемлемы, вычисляется среднее арифметическое значение, которое принимают за результат анализа.

При необходимости в стаканчики с пробой вводят вторую добавку АС

висмута, запускают команду «<sup>2</sup> Получение вольтамперограмм пробы с двумя добавками», снимают 3 - 5 вольтамперограмм, проводят их обработку.

Сохранение документа. Для сохранения документа в архиве на

панели управления нажимают кнопку **СА** или в главном меню выбирают пункт Документ/Сохранить в архиве. (См. «Руководство пользователя», раздел 5 «Работа с документом»).

Для печати вольтамперных кривых на принтере нажимают кнопку или в главном меню выбирают пункт Документ / Печать графиков (См. «Руководство пользователя», раздел 6 «Печать»).

.<br>Данные результата анализа могут быть распечатаны в виде протокола в формате Microsoft ® Word по существующему шаблону отчета (См. «Руководство пользователя», раздел 7.2). Так же возможно создание шаблона по требуемому типу оформления отчета (См. «Руководство пользователя», раздел 7.1).

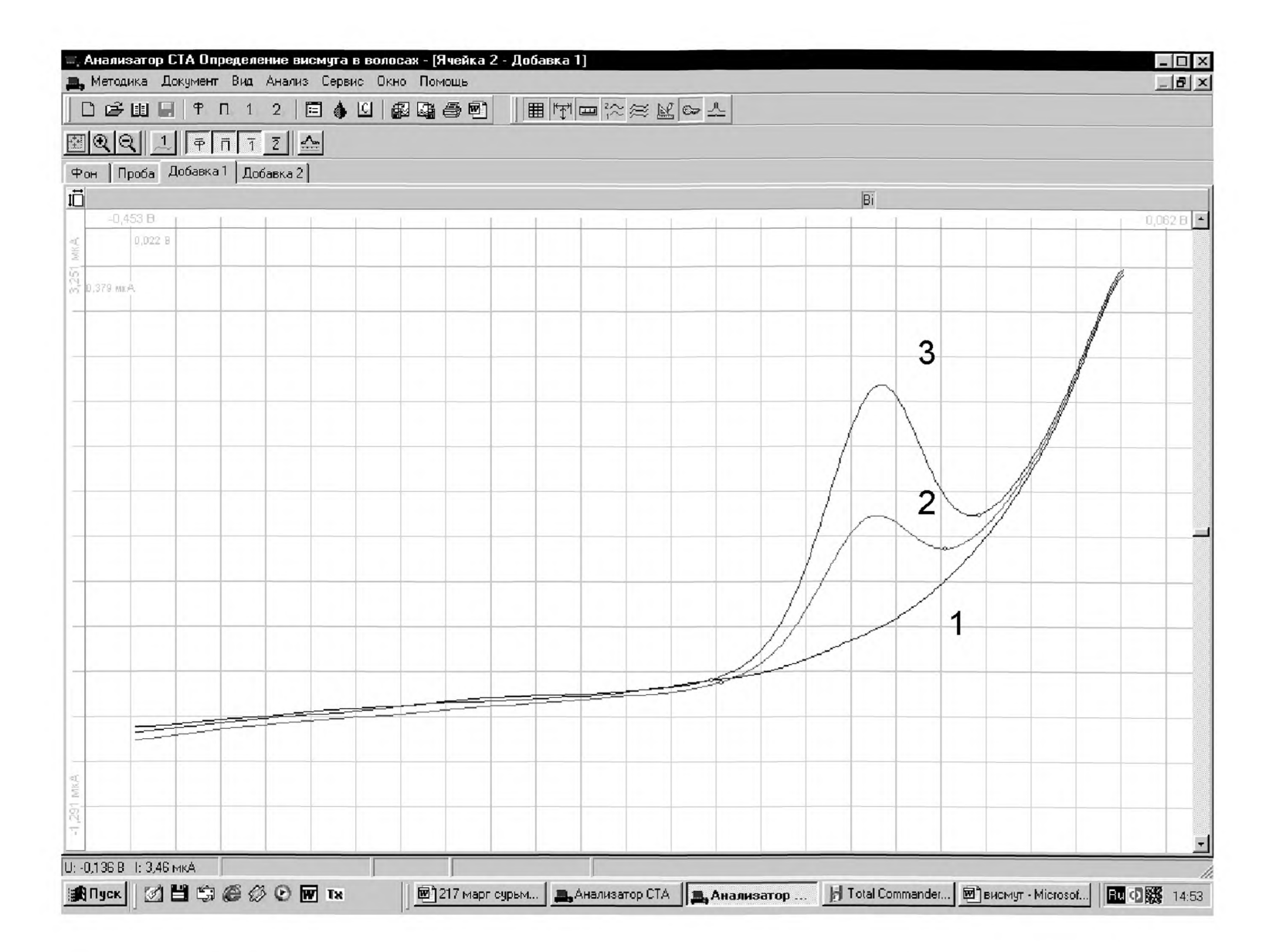

*Рисунок 5. Вольтамперограммы при регистрации аналитических сигналов определения висмута в фоновом электролите (1), в пробе (2) и в пробе с добавкой АС висмута (3)*

# *ПРИЛОЖЕНИЕ В*

# ( Информационное)

# **Библиография**

- [ 1 ] ТУ 4215-001-20694097-98 Комплекс СТА аналитический вольтамперометрический. Технические условия
- [ 2 ] ТУ 64-1-3329 Дозаторы пипеточные
- [3 ] ТУ 25-1173.103-84 Аппарат для бидистилляции воды. Технические условия
- [ 4 ] ТУ 64-1.973-76 Щипцы тигельные. Технические условия
- [ 5 ] ТУ 6-09-3678-74 Калия хлорид ос. ч.. Технические условия
- $\begin{bmatrix} 6 & 1 \ 1 & 1 \end{bmatrix}$  ТУ 2633-001-55841212-2002 Ацетон ос. ч. Технические условия<br>[7] TY 2642-008-11764404-99 Бумага индикаторная универсальная.
- ТУ 2642-008-11764404-99 Бумага индикаторная универсальная. Технические условия
- [ 8 ] РМГ 60-2003 (МИ 2334-95) ГСИ. Смеси аттестованные. Общие требования к разработке
- [ 9 ] РМГ 76-2004 (МИ 2335-95) Рекомендация. ГСИ. Внутренний контроль качества результатов количественного химического анализа

# **ИНФОРМАЦИОННЫЕ ДАННЫЕ**

# *РАЗРАБОТЧИКИ:*

- *Пичугина В.М. -* с.н.с. научно-исследовательской лаборатории микропримесей Томского политехнического университета, сотрудник ООО «ВНПФ «ЮМХ»;
- *Захарова Э.А. -* к.х.н., с.н.с. научно-исследовательской лаборатории микропримесей Томского политехнического университета, сотрудник ООО «ВНПФ «ЮМХ»;
- *Черемпей Е.Г.* н.с. научно-исследовательской лаборатории микропримесей Томского политехнического университета, сотрудник ООО «ВНПФ «ЮМХ»;
- *Слепченко Г.Б. -* с.н.с., д.х.н., зав.лаб. научно-исследовательской лаборатории микропримесей ТПУ, директор ООО «ВНПФ «ЮМХ»;
- *Пикула Н.П. -* к.х.н., доцент каф.ФАХ ТПУ, эксперт по аккредитации аналитических лабораторий (центров).

*© ООО «Внедренческая научно-производственная фирма «ЮМХ»* **(382-2) 563-860, 563-572,** *microlab&tpu.ги, [www.microlab.tpu.ru](http://files.stroyinf.ru# )*

[МУ 08-47/220](http://files.stroyinf.ru/Index2/1/4293737/4293737937.htm)